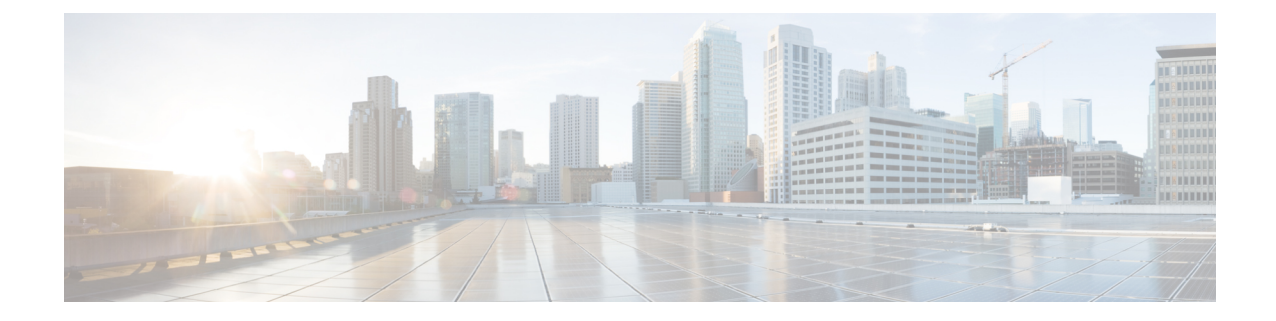

# **FA Service Configuration Mode Commands**

The Foreign Agent Service Configuration Mode is used to create and manage the Foreign Agent (FA) services associated with the current context.

**Command Modes** Exec > Global Configuration > Context Configuration > FA Service Configuration

**configure > context** *context\_name* **> fa-service** *service\_name*

Entering the above command sequence results in the following prompt:

[*context\_name*]*host\_name*(config-fa-service)#

$$
\mathbb{C}^{\mathbb{Z}}
$$

The commands or keywords/variables that are available are dependent on platform type, product version, and installed license(s). **Important**

- [advertise,](#page-1-0) on page 2
- [authentication](#page-3-0) aaa, on page 4
- [authentication](#page-4-0) mn-aaa, on page 5
- [authentication](#page-5-0) mn-ha, on page 6
- [bind,](#page-6-0) on page 7
- [challenge-window,](#page-7-0) on page 8
- default [subscriber,](#page-8-0) on page 9
- [dynamic-ha-assignment,](#page-9-0) on page 10
- [dynamic-mip-key-update,](#page-10-0) on page 11
- [encapsulation](#page-11-0) allow gre, on page 12
- end, on [page](#page-11-1) 12
- exit, on [page](#page-11-2) 12
- [fa-ha-spi,](#page-12-0) on page 13
- gre, on [page](#page-14-0) 15
- [ha-monitor,](#page-16-0) on page 17
- [idle-timeout-mode,](#page-18-0) on page 19
- [ignore-mip-key-data,](#page-18-1) on page 19
- [ignore-stale-challenge,](#page-19-0) on page 20
- ip [local-port,](#page-20-0) on page 21
- [isakmp,](#page-21-0) on page 22
- [limit-reg-lifetime,](#page-22-0) on page 23
- [max-challenge-len,](#page-23-0) on page 24
- [mn-aaa-removal-indication,](#page-24-0) on page 25
- [multiple-reg,](#page-25-0) on page 26
- optimize [tunnel-reassembly,](#page-26-0) on page 27
- private-address [allow-no-reverse-tunnel,](#page-26-1) on page 27
- [proxy-mip,](#page-27-0) on page 28
- [reg-timeout,](#page-29-0) on page 30
- [reverse-tunnel,](#page-30-0) on page 31
- [revocation,](#page-31-0) on page 32
- threshold [reg-reply-error,](#page-32-0) on page 33

### <span id="page-1-0"></span>**advertise**

Configures agent advertisement parameters within the FA service. **Product** PDSN GGSN ASN-GW **Privilege** Security Administrator, Administrator **Command Modes** Exec > Global Configuration > Context Configuration > FA Service Configuration **configure > context** *context\_name* **> fa-service** *service\_name* Entering the above command sequence results in the following prompt: [*context\_name*]*host\_name*(config-fa-service)# **Syntax Description advertise {adv-delay** *seconds* **| adv-lifetime** *time* **| adv-interval {** *seconds* **| msec** *num* **} | num-adv-sent** *number* **| prefix-length-extn | reg-lifetime** *reg\_time* **} no advertise { prefix-length-extn | reg-lifetime } default advertise adv-delay no** Disables prefix-length-extn. **no advertise reg-lifetime** Specifies that there is no limit to the registration lifetime that the FA service will allow in any Registration Request message from the mobile node. **default advertise adv-delay**

Sets the initial delay for the unsolicited advertisement to the default value of 1000 ms.

#### **advertise adv-delay seconds**

Default: 1000

Sets the initial delay for the unsolicited advertisement.

*seconds* is the advertisement delay in milliseconds and must be an integer from 10 through 5000.

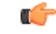

**Important** This command is available for WiMAX CMIP calls only.

#### **adv-lifetime time**

Default: 9000

Specifies the FA agent advertisement lifetime.

The agent advertisement lifetime is the amount of time that an FA agent advertisement remains valid in the absence of further advertisements.

*time* is measured in seconds and can be configured to an integer from 1 through 65535.

#### **adv-interval { seconds | msec num }**

Default: 5 seconds

Specifies the amount of time between agent advertisements.

*seconds* is the time in seconds and can be an integer from 1 through1800.

**msec** *num*: Configures agent advertisement Interval in milliseconds. *num* can be an integer from 100 through 1800000.

#### **num-adv-sent number**

Default: 5

Specifies the number of unanswered agent advertisements that the FA service sends upon PPP establishment before rejecting the session.

*number* can be an integer from 1 through 65535.

#### **prefix-length-extn**

Default: Disabled

When enabled, the FA includes the FA-service address in the Router Address field of the Agent Advertisement and appends a Prefix Length Extension in Agent Advertisements with a prefix length of 32.

#### **reg-lifetime reg\_time**

Default: 600

Specifies the longest registration lifetime that the FA service will allow in any Registration Request message from the mobile node.

*reg\_time* is measured in seconds and can be configured to an integer from 1 through 65534.

**Usage Guidelines** Use to tailor FA advertisements to meet your network needs and/or conditions.

#### **Example**

The following command configures the FA advertisement interval at 10 seconds, the advertise lifetime to *20000* seconds, and the maximum number of unanswered advertisements that will be set to *3*.

```
advertise adv-interval 10 adv-lifetime 20000 num-adv-sent 3
```
### <span id="page-3-0"></span>**authentication aaa**

This configuration enables or disables the authentication parameters for the FA service to override dynamic keys from AAA with static keys to support MIP registration with an HA that does not support dynamic keys.

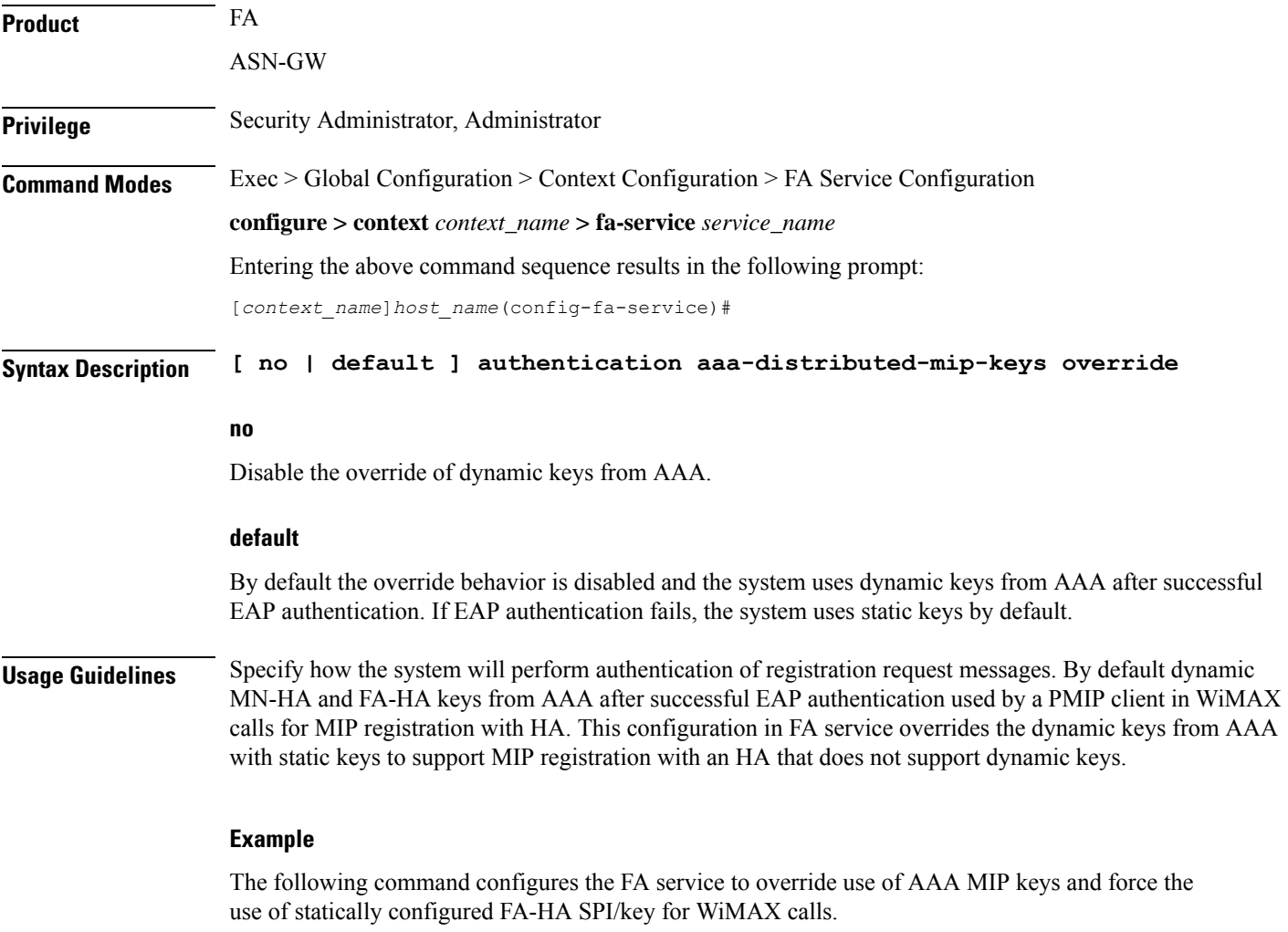

**authentication aaa-distributed-mip-keys override**

 $\overline{\phantom{a}}$ 

# <span id="page-4-0"></span>**authentication mn-aaa**

Specifies how the system handles authentication for mobile node re-registrations.

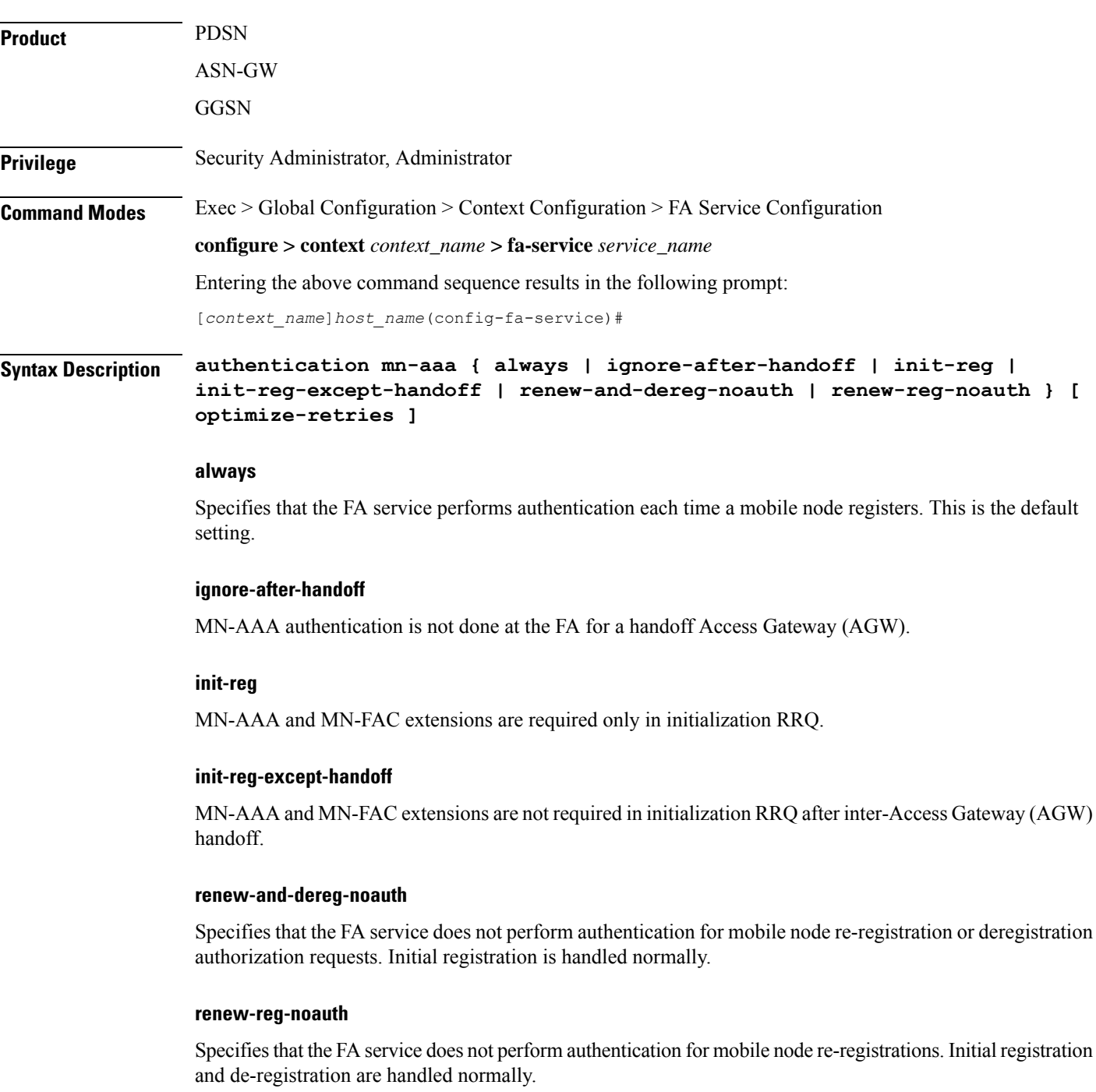

#### **optimize-retries**

Optimizes the number of Authentication retries sent to the AAA server.

When an authentication request is pending for a MIP call at the AGW, if a retry RRQ is received from the mobile node, the AGW discards the old RRQ and keeps the most recent RRQ. Subsequently when the authentication succeeds, the AGW forwards the most recent RRQ to the HA. If the authentication fails, the AGW replies to the MN using the most recent RRQ.

**Usage Guidelines** Use this command to determine how the FA service handles mobile node re-registrations.

The system is shipped from the factory with the mobile AAA authentication set to always.

#### **Example**

The following command configures the configures the FA service to perform mobile node authentication for every re-registration:

```
authentication mn-aaa always
```
The following command specifies that the FA service does not perform authentication for mobile node re-registrations:

```
authentication mn-aaa renew-reg-noauth
```
### <span id="page-5-0"></span>**authentication mn-ha**

Configures whether the FA service looks for a Mobile Network-Home Agent (MN-HA) authentication extension in the RRP (registration reply).

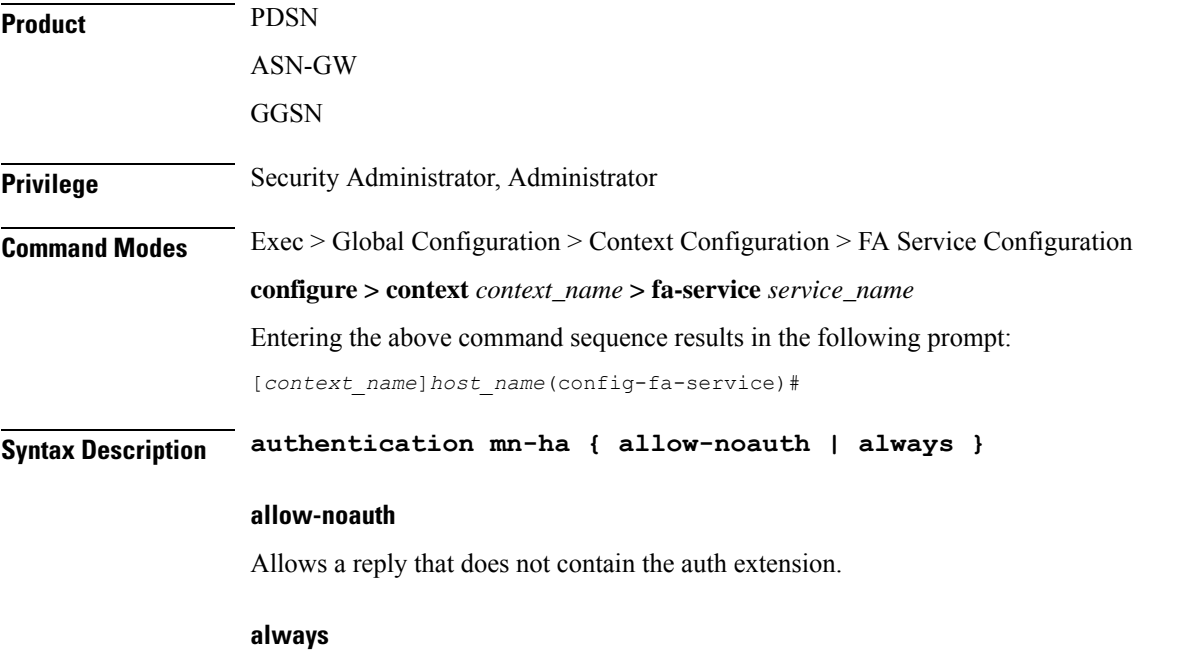

A reply should always contain the auth extension to be accepted.

This is the default setting.

**Usage Guidelines** Use this command to determine whether or not the FA service requires the MN-HA auth extension in the RRP.

The system is shipped from the factory with this set to always.

#### **Example**

The following command configures the FA service to require a reply to contain the authentication extension to be accepted.:

**authentication mn-ha always**

# <span id="page-6-0"></span>**bind**

Binds the FA service to a logical IP interface serving as the Pi interface and specifies the maximum number of subscribers that can access this service over the interface.

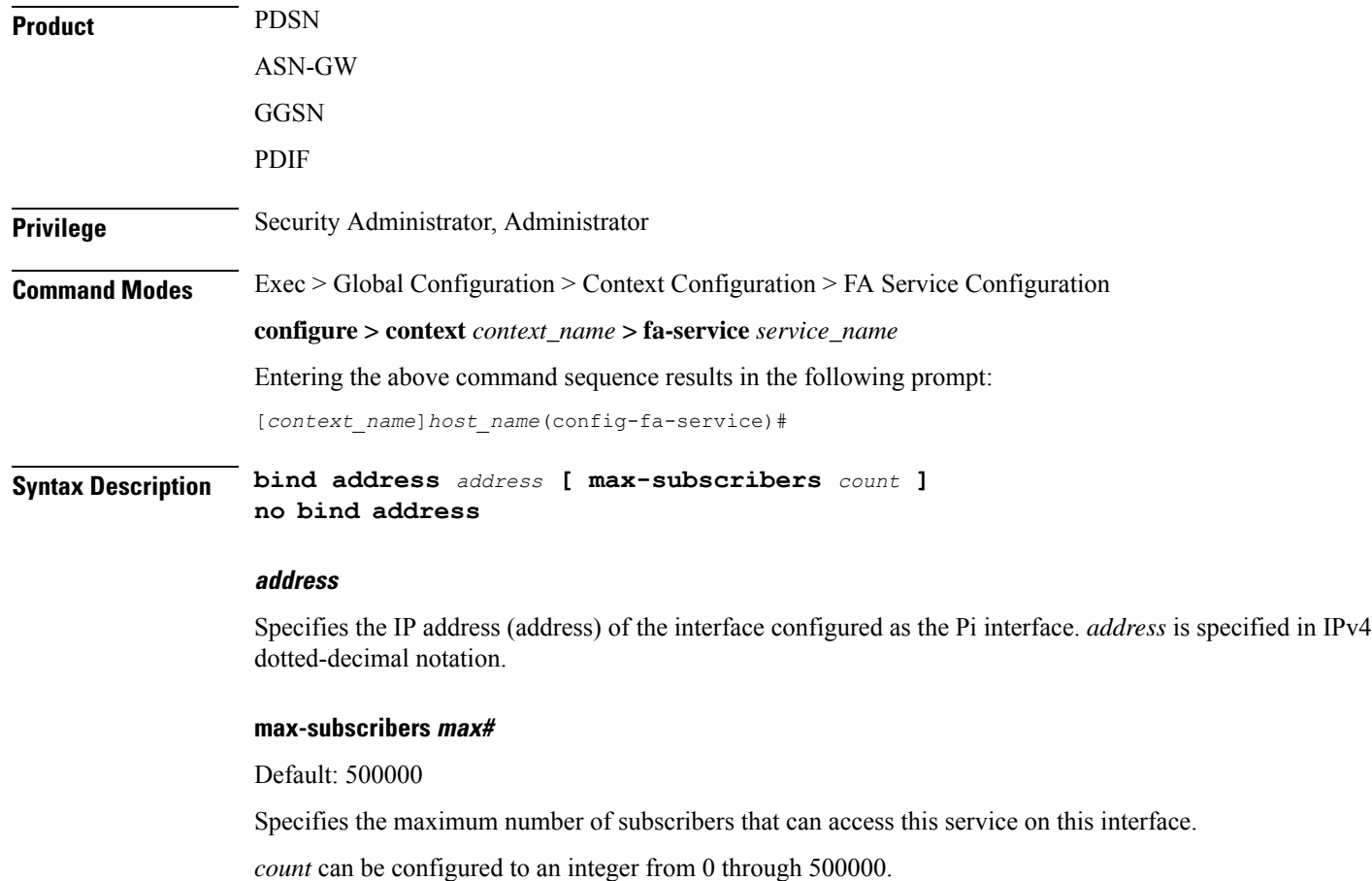

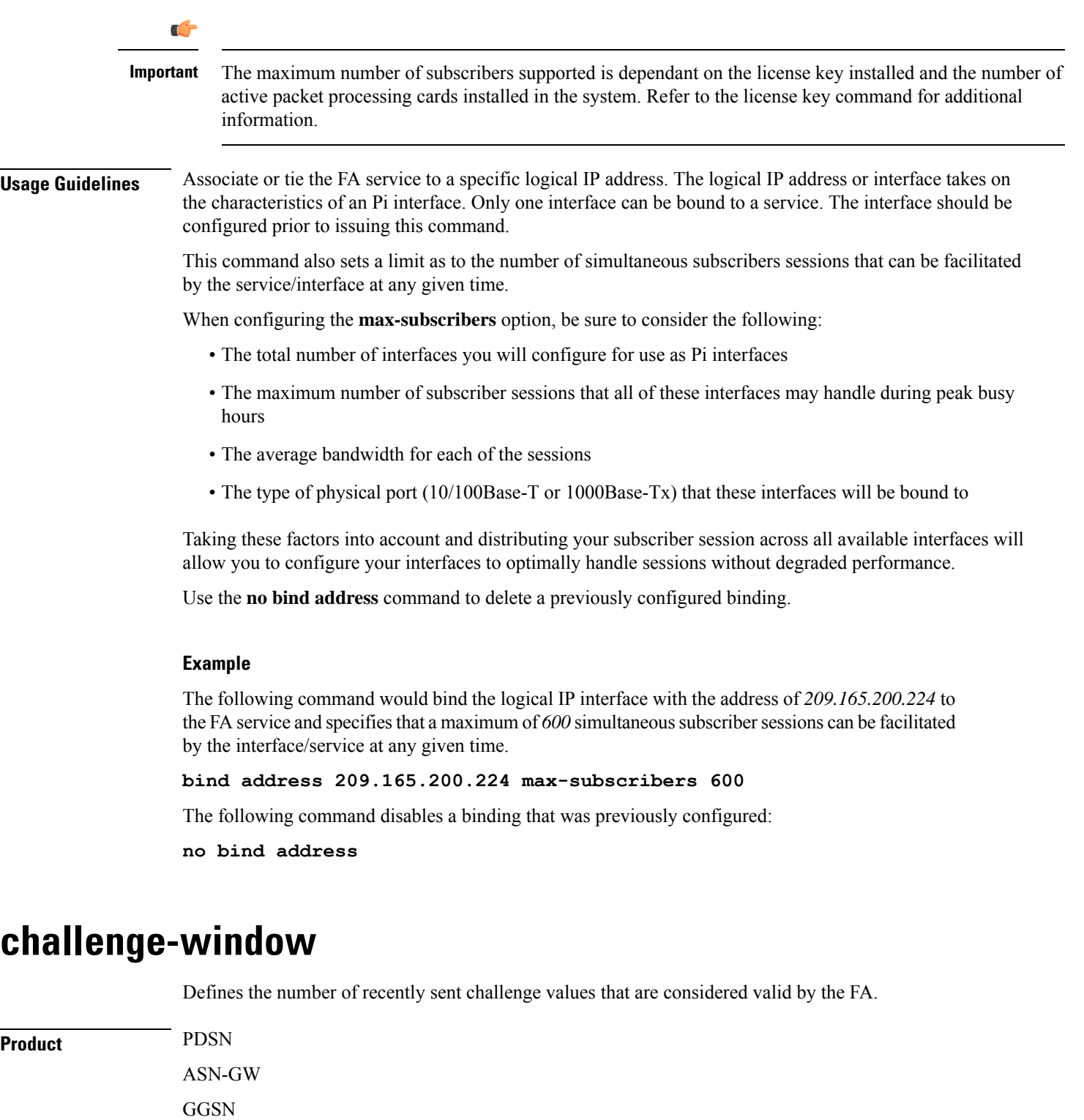

<span id="page-7-0"></span>**Privilege** Security Administrator, Administrator

**Command Modes** Exec > Global Configuration > Context Configuration > FA Service Configuration

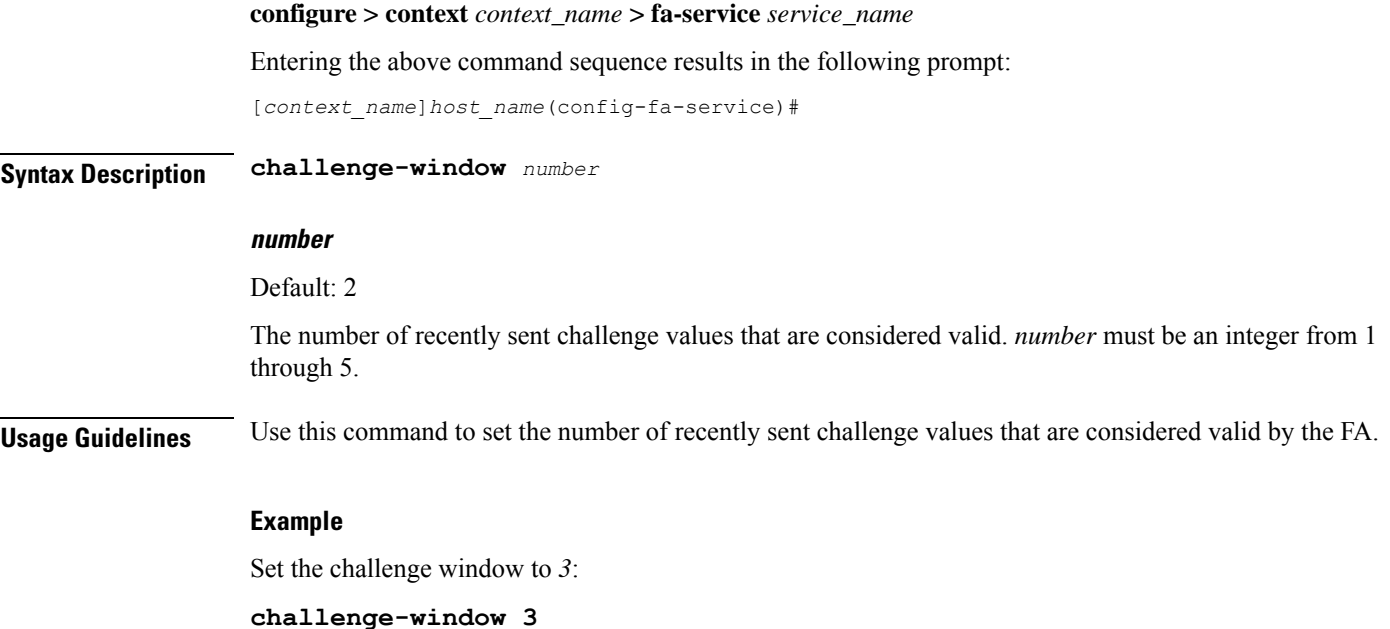

# <span id="page-8-0"></span>**default subscriber**

Specifies the name of a subscriber profile configured within the same context as the FA service from which to base the handling of all other subscriber sessions handled by the FA service.

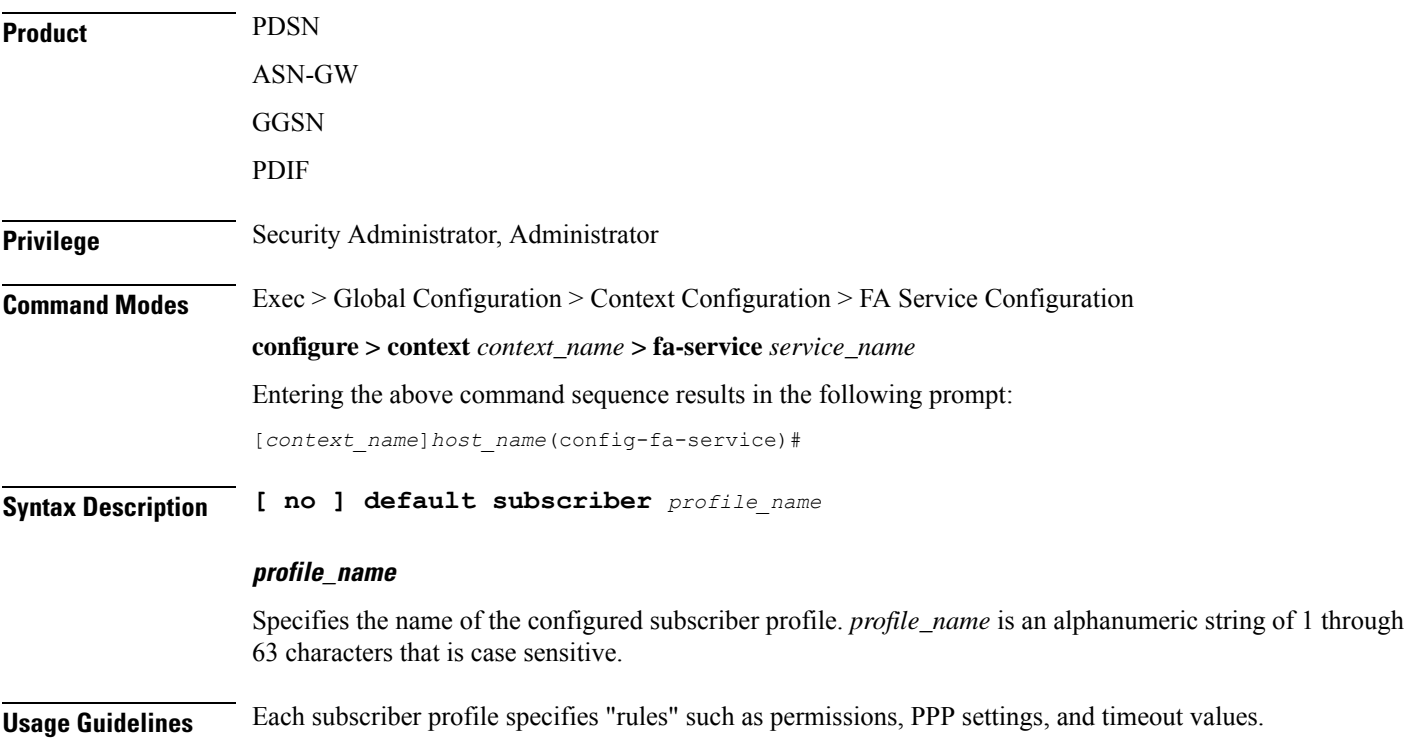

By default, the FA service will use the information configured for the subscriber named default within the same context. This command allows for multiple FA services within the same context to apply different "rules" to sessions they process. Each set of rules can be configured under a different subscriber name which is pointed to by this command.

Use the **no default subscriber** *profile\_name* command to delete the configured default subscriber.

#### **Example**

To configure the FA service to apply the rules configured for a subscriber named *user1* to every other subscriber session it processes, enter the following command:

```
default subscriber user1
```
# <span id="page-9-0"></span>**dynamic-ha-assignment**

This command configures various dynamic HA assignment parameters.

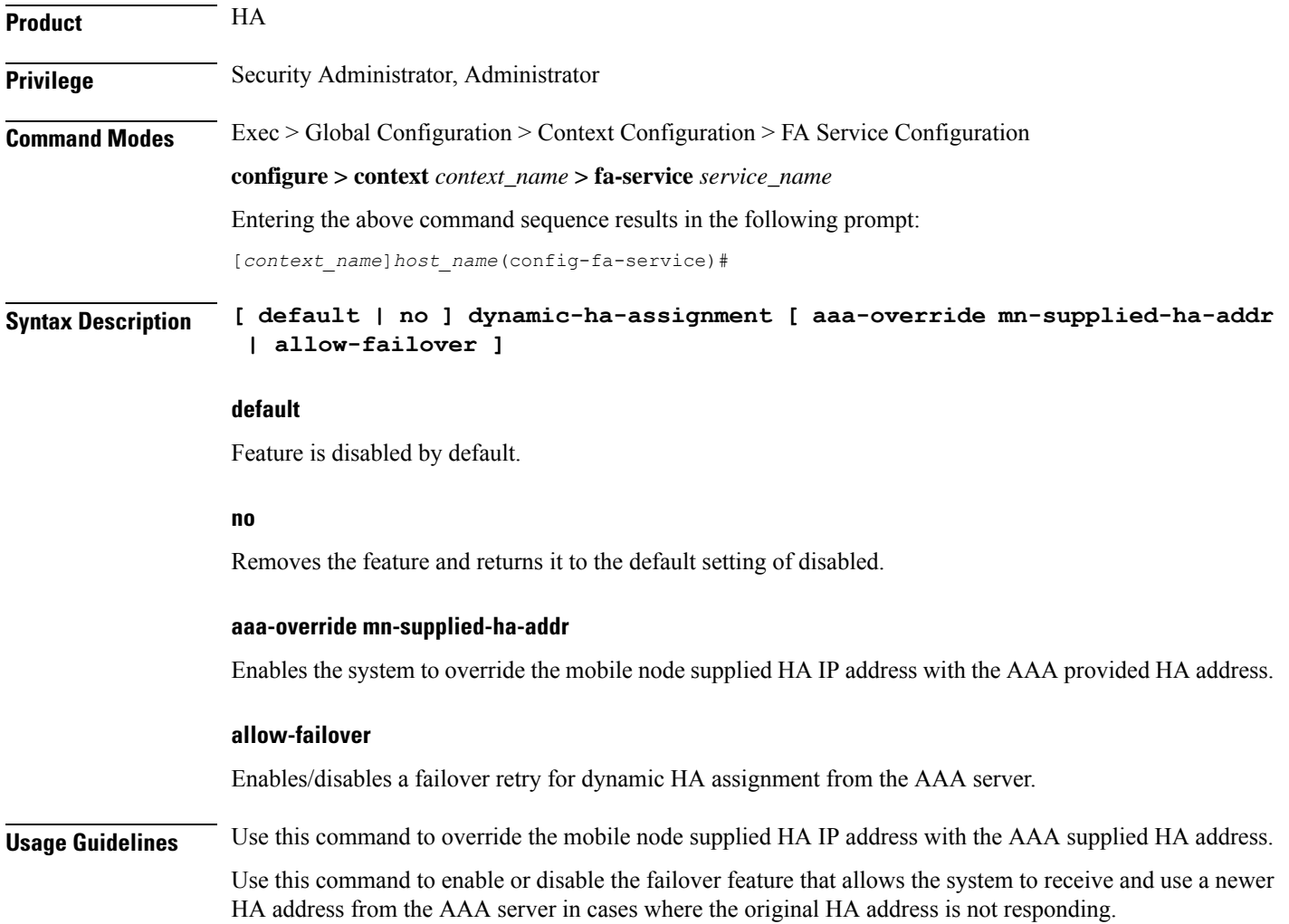

П

A AAA server may assign different HA addresses each time a retransmitted MIP RRQ is authenticated during the MIP session setup. When this configuration is enabled, if the FA gets a new HA address from AAA during setup, it discards the previous HA address and start using the new address. This allows the FA session to connect to an available HA during setup.

#### **Example**

The following command enables the failover feature that allows the system to receive and use a newer HA address from the AAA server:

```
dynamic-ha-assignment allow-failover
```
### <span id="page-10-0"></span>**dynamic-mip-key-update**

Default: Disabled

When enabled, the FA service processes MIP\_Key\_Update\_Request from the AAA server and allows dynamic MIP key updates (DMUs).

**Product** PDSN ASN-GW GGSN **Privilege** Security Administrator, Administrator **Command Modes** Exec > Global Configuration > Context Configuration > FA Service Configuration **configure > context** *context\_name* **> fa-service** *service\_name* Entering the above command sequence results in the following prompt: [*context\_name*]*host\_name*(config-fa-service)# **Syntax Description [ no ] dynamic-mip-key-update no** The FA service rejects MIP\_Key\_Update\_Request from the AAA server, not allowing dynamic MIP key updating to occur and terminates the call. **Usage Guidelines** Use this command to enable or disable the DMU feature in the FA service. **Example** To enable DMU and allow dynamic updates of MIP keys, enter the following command: **dynamic-mip-key-update**

### <span id="page-11-0"></span>**encapsulation allow gre**

Enables or disables the use of generic routing encapsulation (GRE) when establishing a Mobile IP (MIP) session. When enabled, if requested by a Mobile Node (MN), the FA requests the HA to use GRE encapsulation when establishing the MIP session. When disabled, the FA does not set the GRE bit in Agent Advertisements to the MN.

Default: GRE is enabled. **Product** PDSN ASN-GW GGSN **Privilege** Security Administrator, Administrator **Command Modes** Exec > Global Configuration > Context Configuration > FA Service Configuration **configure > context** *context\_name* **> fa-service** *service\_name* Entering the above command sequence results in the following prompt: [*context\_name*]*host\_name*(config-fa-service)# **Syntax Description [ no ] encapsulation allow gre Usage Guidelines** Use to disable or re-enable the use of GRE encapsulation for MIP sessions.

#### **Example**

To re-enable GRE encapsulation for MIP sessions, enter the following command:

**encapsulation allow gre**

### <span id="page-11-1"></span>**end**

Exits the current configuration mode and returns to the Exec mode.

<span id="page-11-2"></span>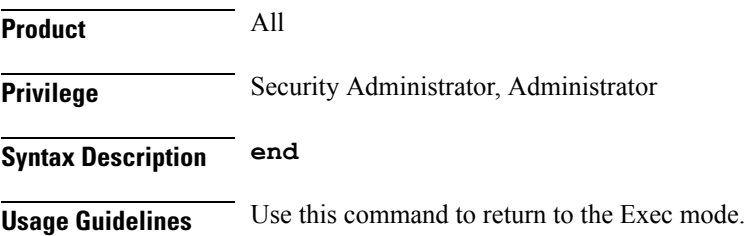

### **exit**

Exits the current mode and returns to the parent configuration mode.

 $\mathbf l$ 

<span id="page-12-0"></span>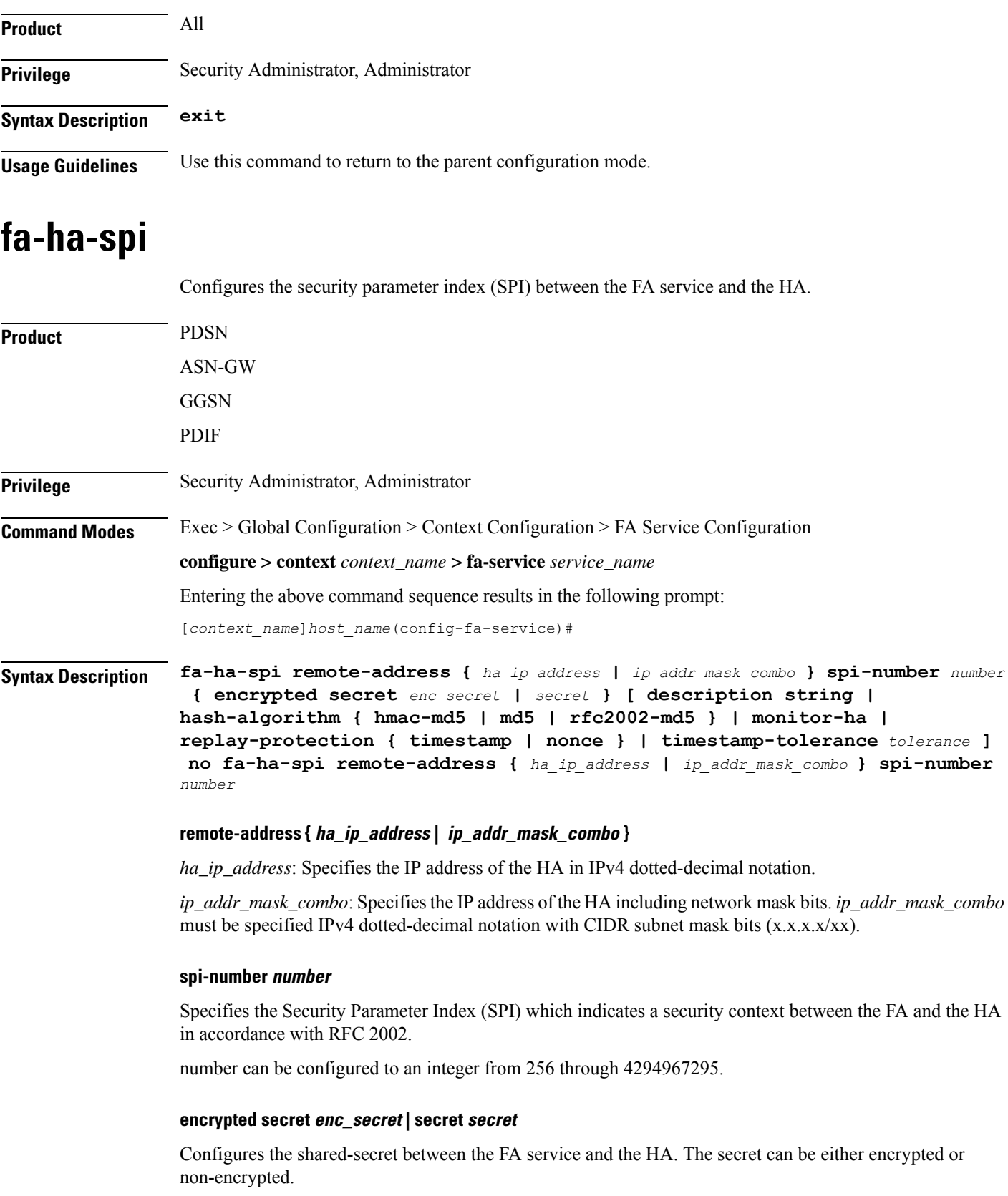

• **encrypted secret** *enc\_secret* : Specifies the encrypted shared key (enc\_secret) between the FA service and the HA. *enc\_secret* must be an alphanumeric string of 1 through 254 characters that is case sensitive.

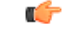

- The **encrypted**keyword isintended only for use by the system while saving configuration scripts. The system displays the **encrypted** keyword in the configuration file as a flag that the variable following the **secret** keyword is the encrypted version of the plain text secret key. Only the encrypted secret key is saved as part of the configuration file. **Important**
	- **secret** *secret*: Specifies the shared key (secret) between the FA service and the HA. *secret* must be an alphanumeric string of 1 through 127 characters that is case sensitive.

#### **description string**

This is a description for the SPI. *string* must be an alphanumeric string of 1 through 31 characters.

#### **hash-algorithm { hmac-md5 | md5 | rfc2002-md5 }**

Default: hmac-md5

Specifies the hash-algorithm used between the FA service and the HA.

- **hmac-md5**: Configures the hash-algorithm to implement HMAC-MD5 per RFC 2002bis.
- **md5**: Configures the hash-algorithm to implement MD5 per RFC 1321.
- **rfc2002-md5**: Configures the hash-algorithm to implement keyed-MD5 per RFC 2002.

#### **monitor-ha**

Default: disabled

Enables the HA monitor feature for this HA address.

To set the behavior of the HA monitor feature, refer to the **ha-monitor** command in this chapter. To disable this command (if enabled) for this HA address, re-enter the entire **fa-ha-spi** command without the **monitor-ha** keyword.

#### **replay-protection { timestamp | nonce }**

Default: timestamp

Specifies the replay-protection scheme that should be implemented by the FA service for this SPI.

- **nonce**: Configures replay protection to be implemented using NONCE per RFC 2002. Nonce is an arbitrary number used only once to sign a cryptographic communication.
- **timestamp**: Configures replay protection to be implemented using timestamps per RFC 2002.

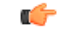

**Important** This keyword should only be used in conjunction with Proxy Mobile IP support.

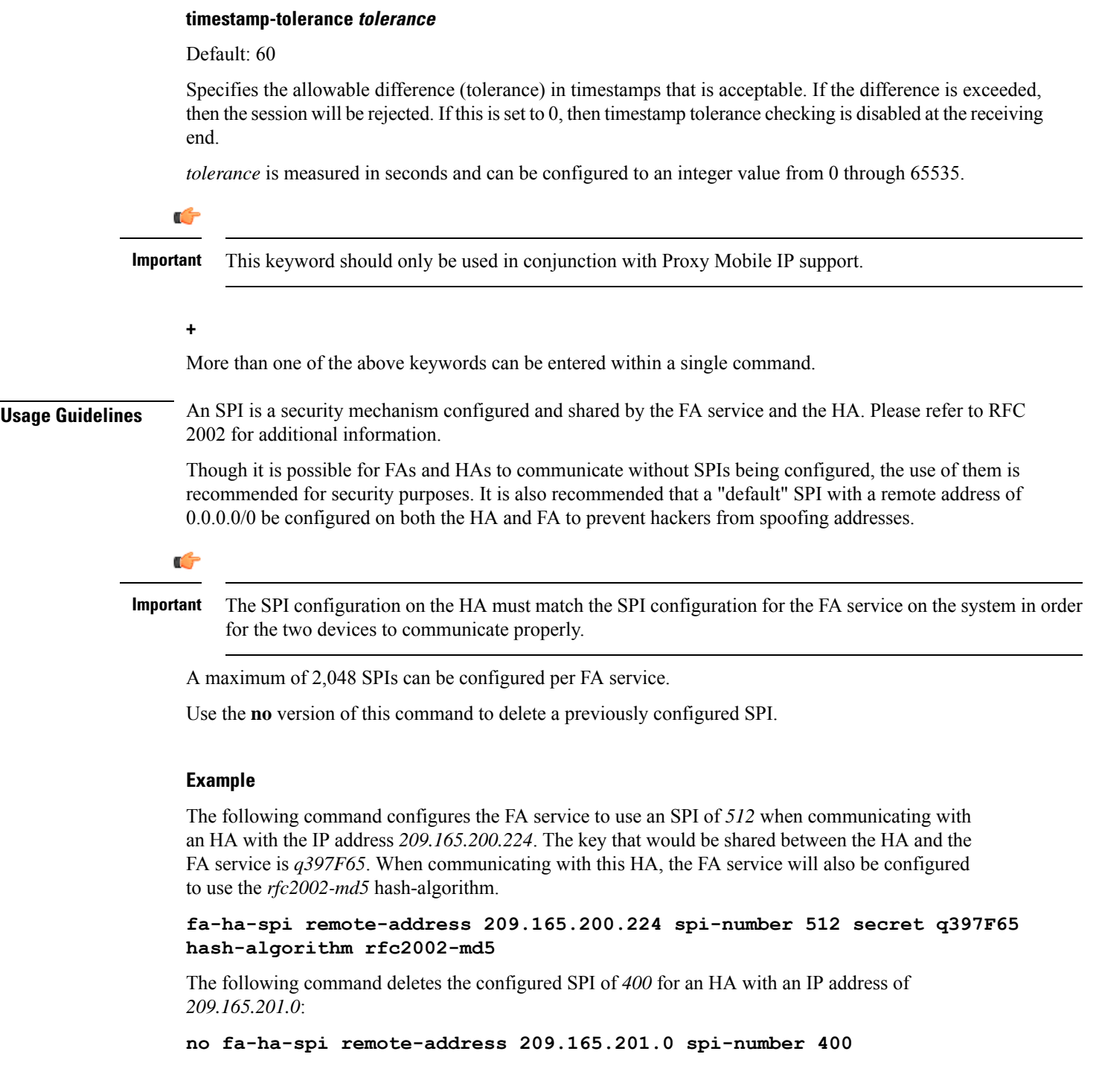

### <span id="page-14-0"></span>**gre**

 $\mathbf{l}$ 

Configures Generic Routing Encapsulation (GRE) parameters.

 $\mathbf I$ 

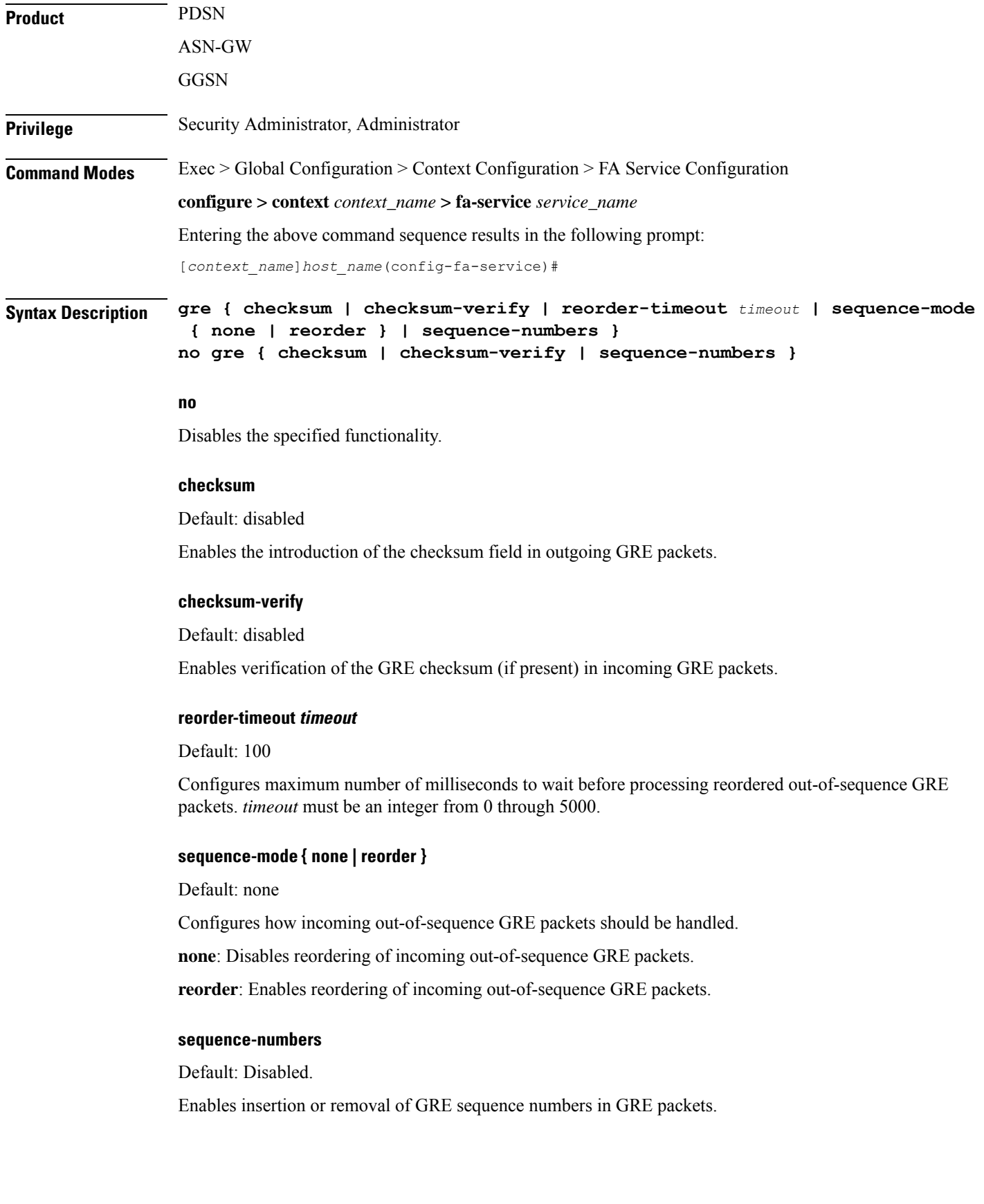

### **Usage Guidelines** Use this command to configure how the FA service handles GRE packets.

#### **Example**

To set maximum number of milliseconds to wait before processing reordered out-of-sequence GRE packets to *500* milliseconds, enter the following command:

**gre reorder-timeout 500**

To enable the reordering of incoming out of sequence GRE packets, enter the following command:

**gre sequence-mode reorder**

### <span id="page-16-0"></span>**ha-monitor**

Configures the behavior of the HA monitor feature.

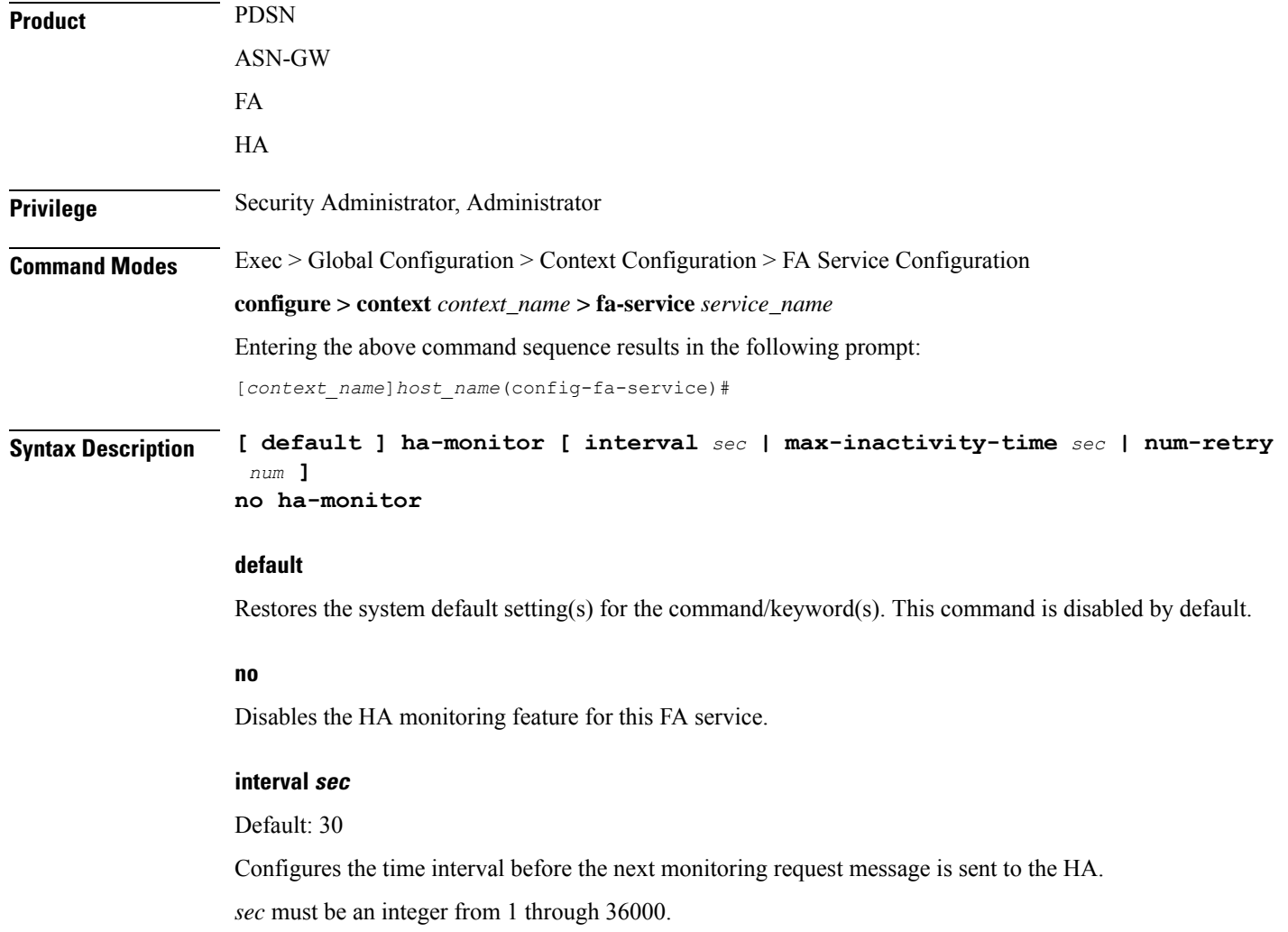

**max-inactivity-time sec**

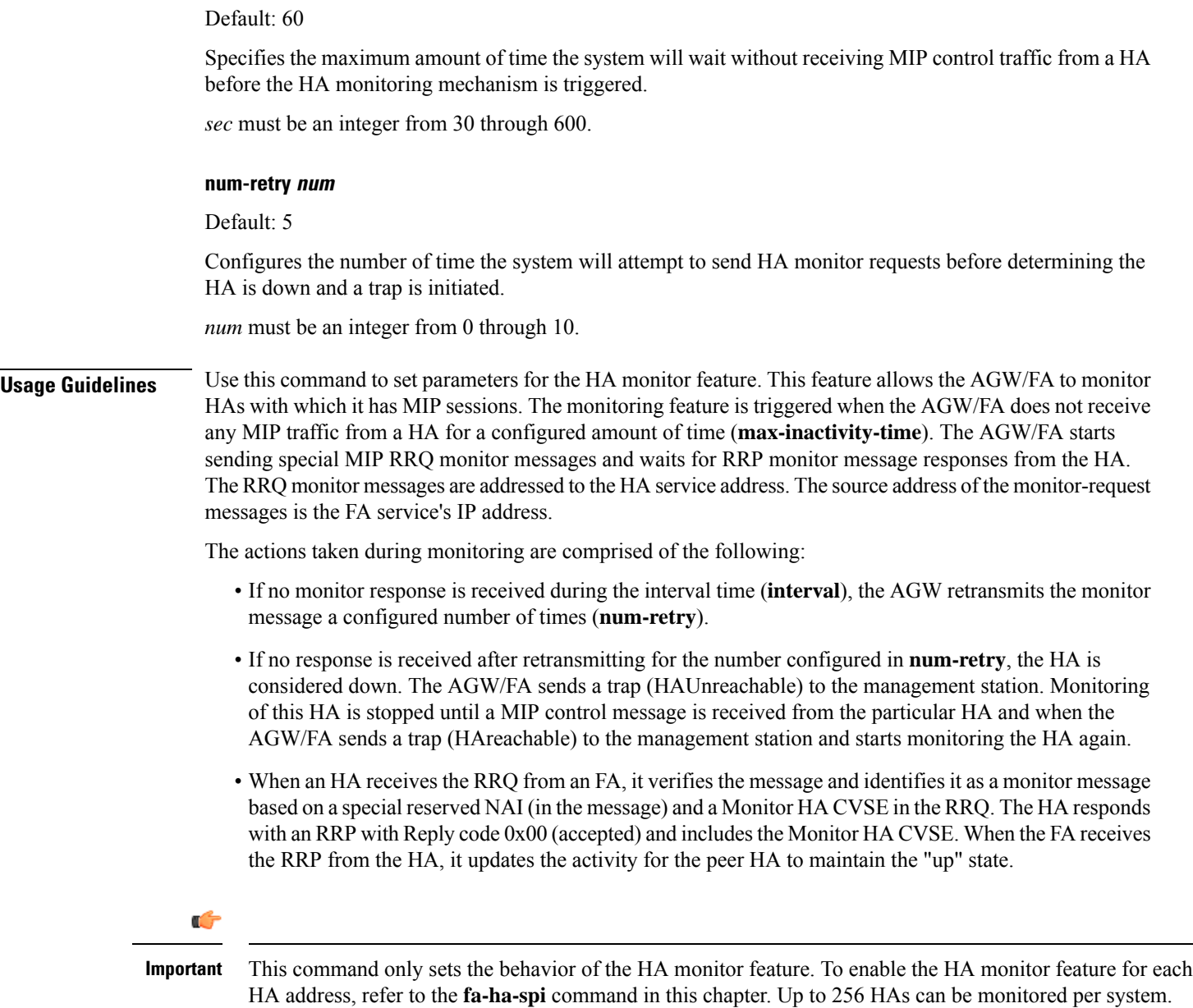

#### **Example**

The following commands set the HA monitor message interval to *45* seconds, the HA inactivity time to *60* seconds, and the number of HA monitor retries to *6*:

```
ha-monitor interval 45
ha-monitor max-inactivity-time 60
ha-monitor num-retry 6
```
# <span id="page-18-0"></span>**idle-timeout-mode**

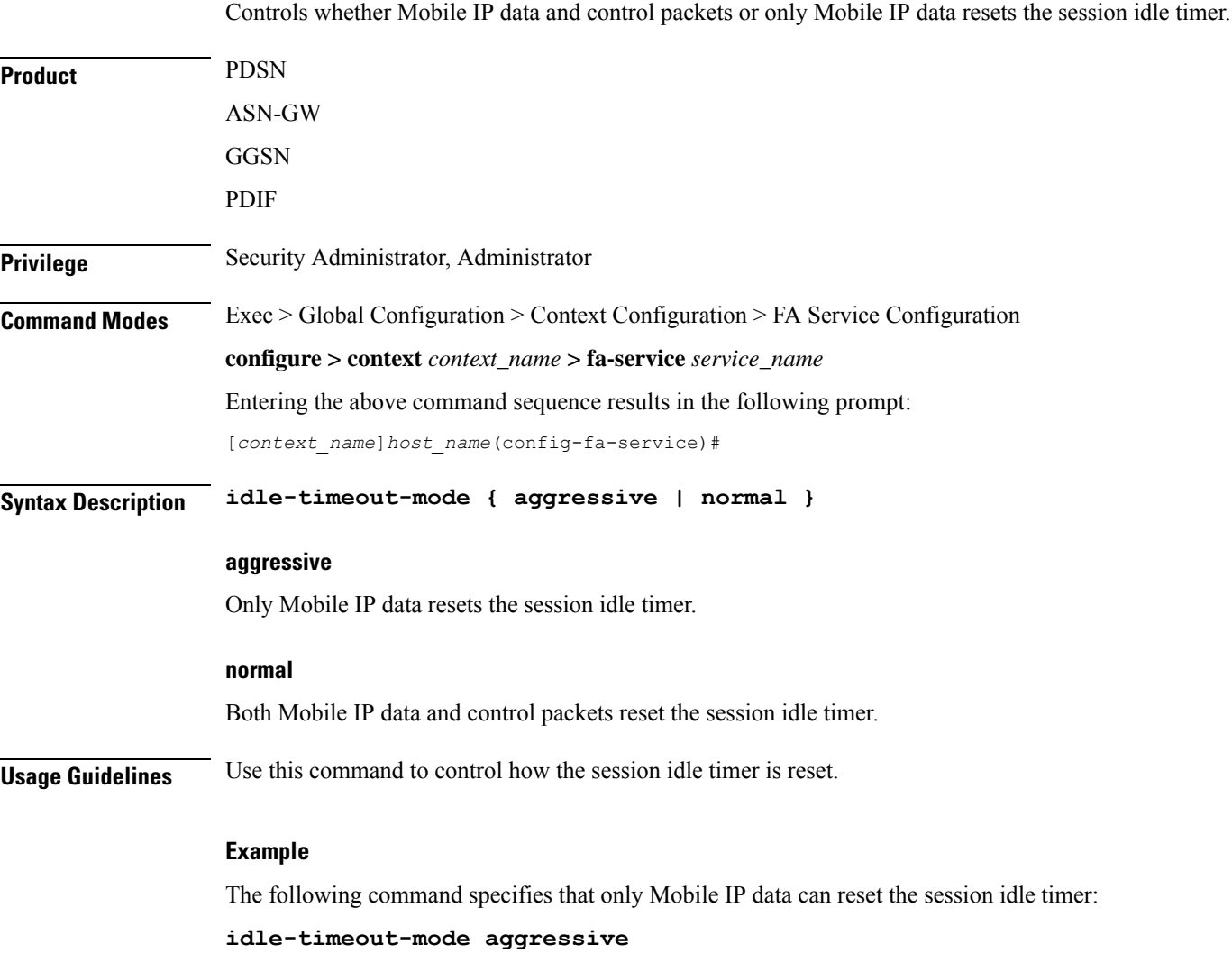

# <span id="page-18-1"></span>**ignore-mip-key-data**

When this command is enabled, if the Dynamic Mobile IP Key Update (DMU) is not enabled and the mobile node (MN) sends a MIP\_Key\_Data CVSE, the FA ignores the MIP\_Key\_Data extension and the call is continued like a regular Mobile IP (MIP) call.

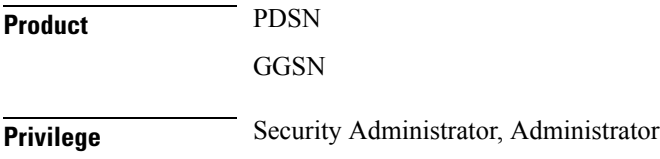

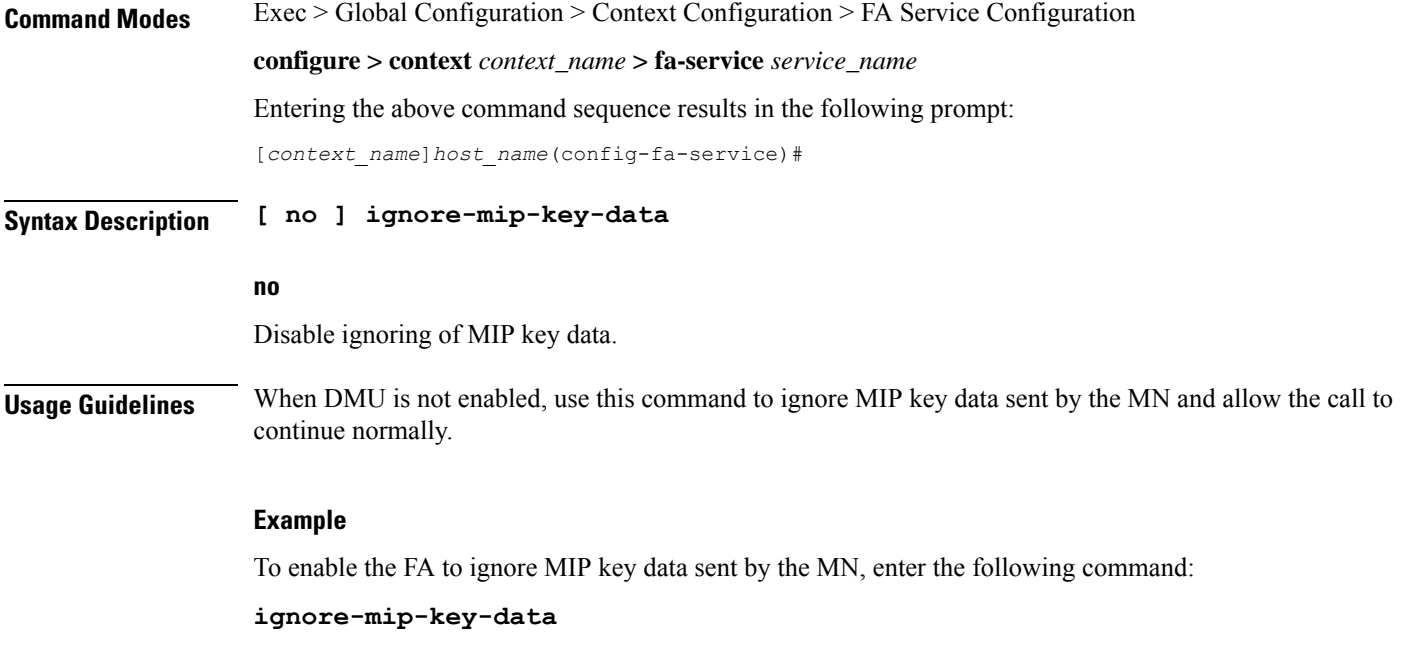

# <span id="page-19-0"></span>**ignore-stale-challenge**

Enables the system to accept RRQs with previously used challenges. This feature is disabled by default.

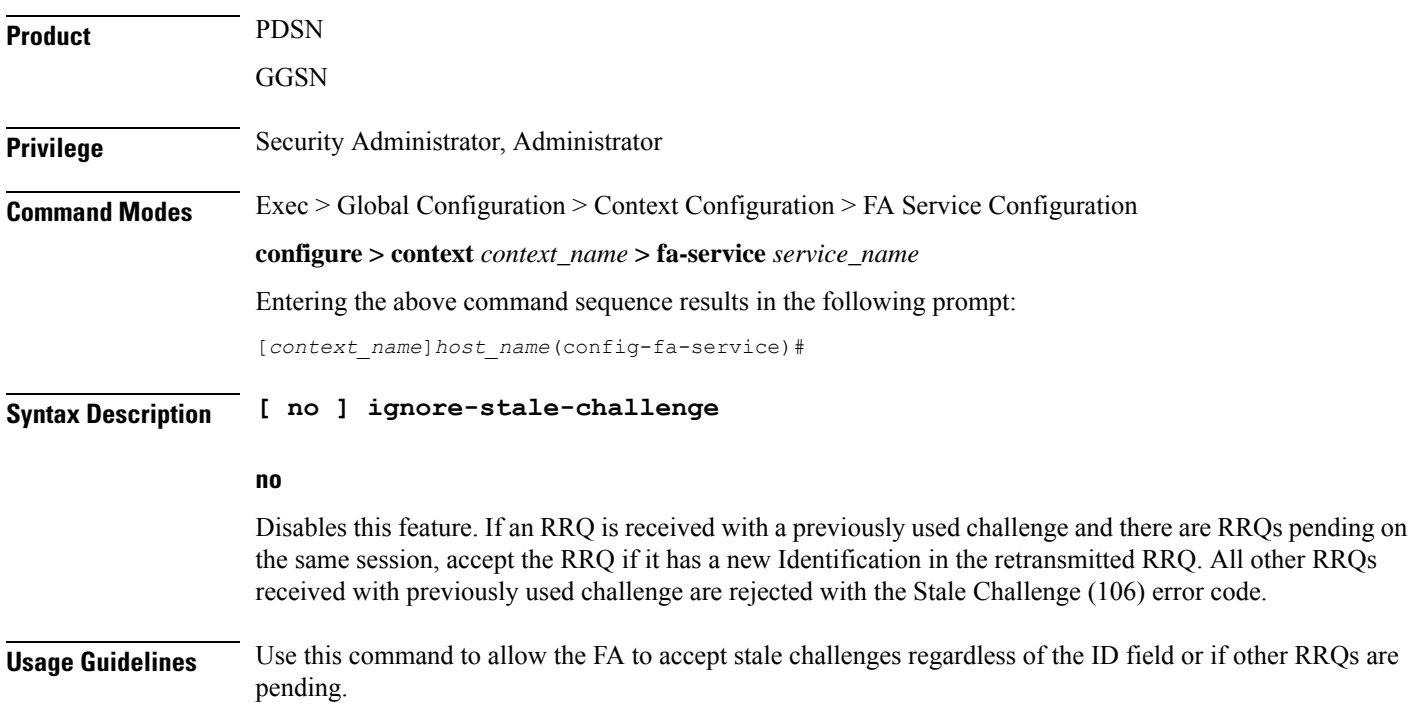

#### **Example**

To enable this functionality in the FA service, enter the following command;

**ignore-stale-challenge**

To disable this functionality, enter the following command;

```
no ignore-stale-challenge
```
# <span id="page-20-0"></span>**ip local-port**

Configures the local User Datagram Protocol (UDP) port for the Pi interfaces' IP socket on which to listen for Mobile IP Registration messages.

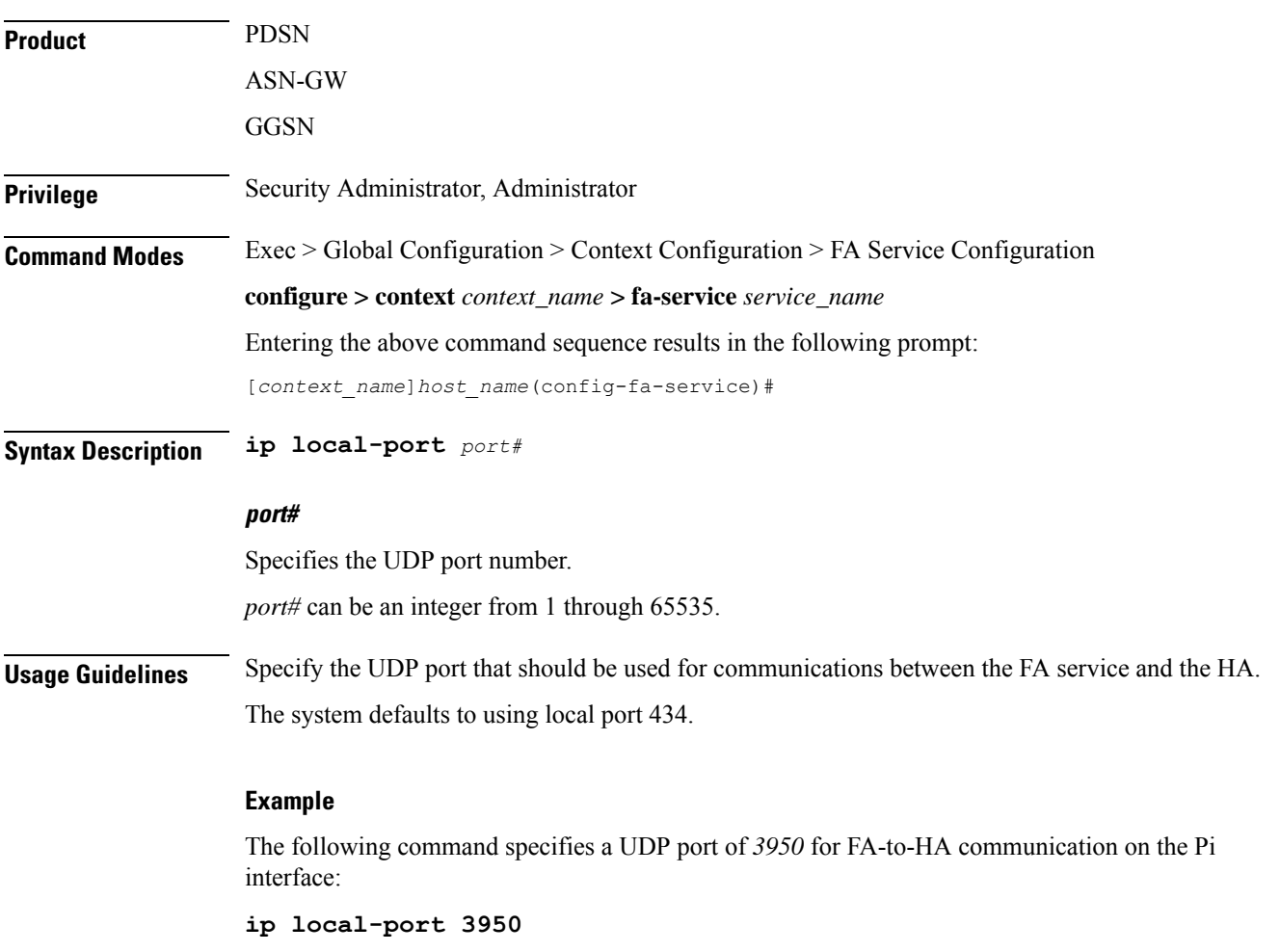

### <span id="page-21-0"></span>**isakmp**

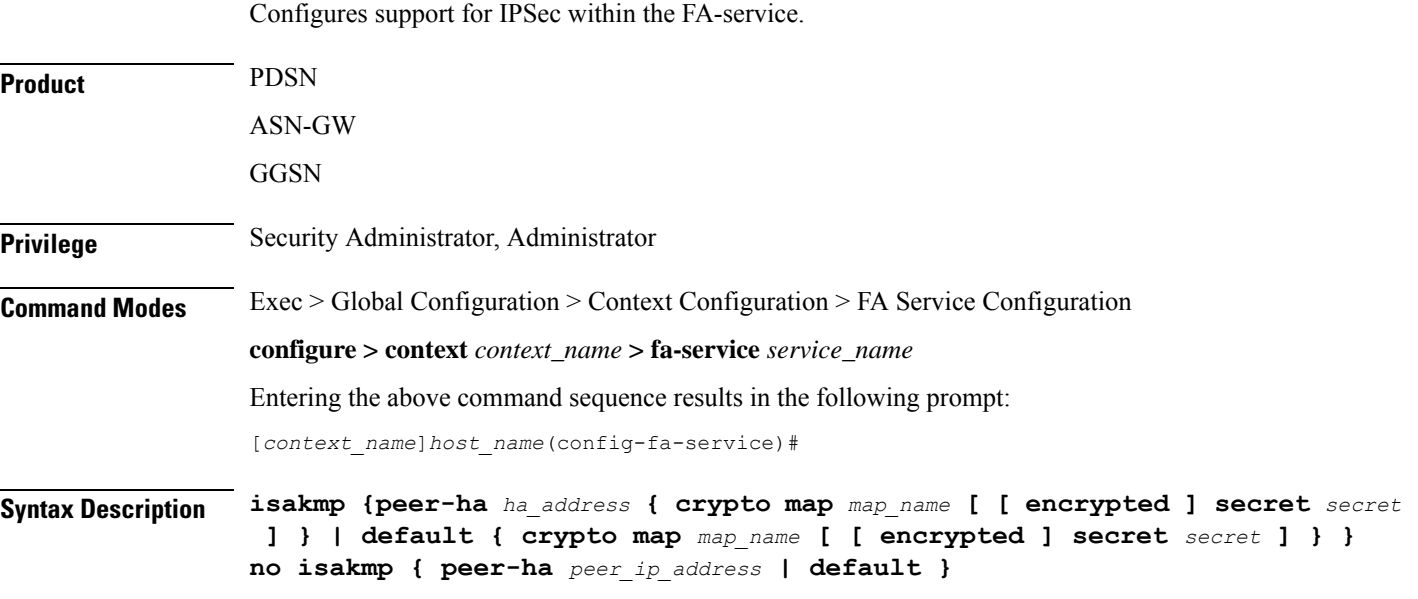

#### **no**

Deletes the reference to the crypto map for the specified HA, or deletes the reference for the default crypto map.

#### **peer-ha ha\_address { crypto map map\_name [ [ encrypted ] secret preshared\_secret ] }**

Configures a crypto map for a peer HA.

- *ha\_address*: The IPaddress of the HA with which theFA service will establish an IPSecSA. The address must be expressed in IPv4 dotted-decimal format.
- **crypto map** *map\_name*: The name of a crypto map configured in the same context that defines the IPSec tunnel properties. *map\_name* is the name of the crypto map expressed as an alphanumeric string of 1 through 127 characters.
- **encrypted**: This keyword is intended only for use by the system while saving configuration scripts. The system displays the **encrypted** keyword in the configuration file as a flag that the variable following the **secret** keyword is the encrypted version of the plain text secret key. Only the encrypted secret key is saved as part of the configuration file.
- **secret** *secret*: The pre-shared secret that will be used during the IKE negotiation. *preshared\_secret* is the secret expressed as an alphanumeric string of 1 through 127 characters.

#### **default { crypto map map\_name [ [ encrypted ] secret secret ] }**

Specifies the default crypto map to use when there is no matching crypto map configured for an HA address.

• **crypto map** *map\_name*: The name of a crypto map configured in the same context that defines the IPSec tunnel properties. *map\_name* is the name of the crypto map expressed as an alphanumeric string of 1 through 127 characters.

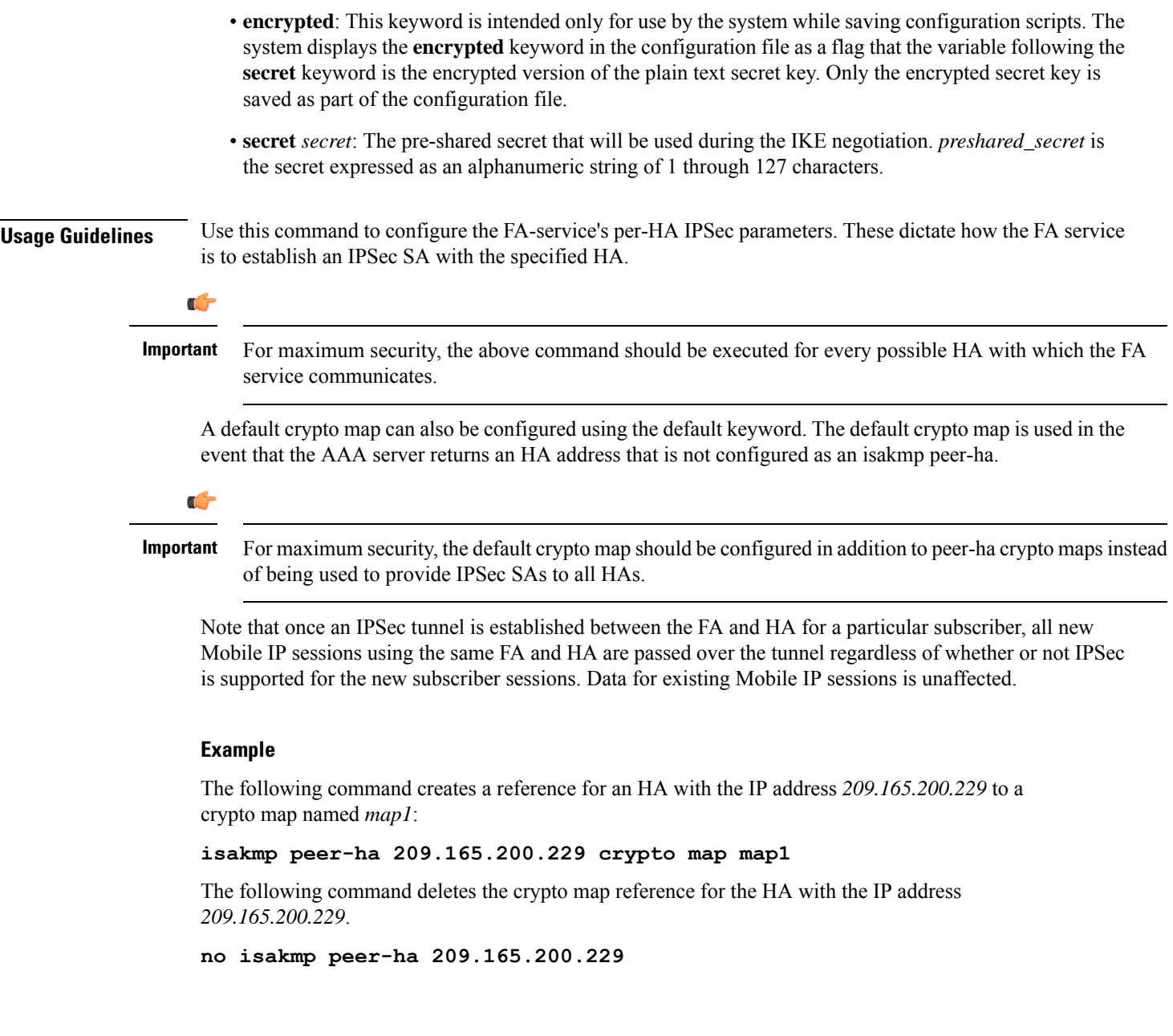

# <span id="page-22-0"></span>**limit-reg-lifetime**

Enable the current default behavior of limiting the Mobile IP (MIP) lifetime to be smaller than the Idle, Absolute, or Long Duration timeouts. When disabled, this command allows a MIP lifetime that is longer than the Idle, Absolute or Long Duration timeouts.

**Product** PDSN ASN-GW **GGSN** 

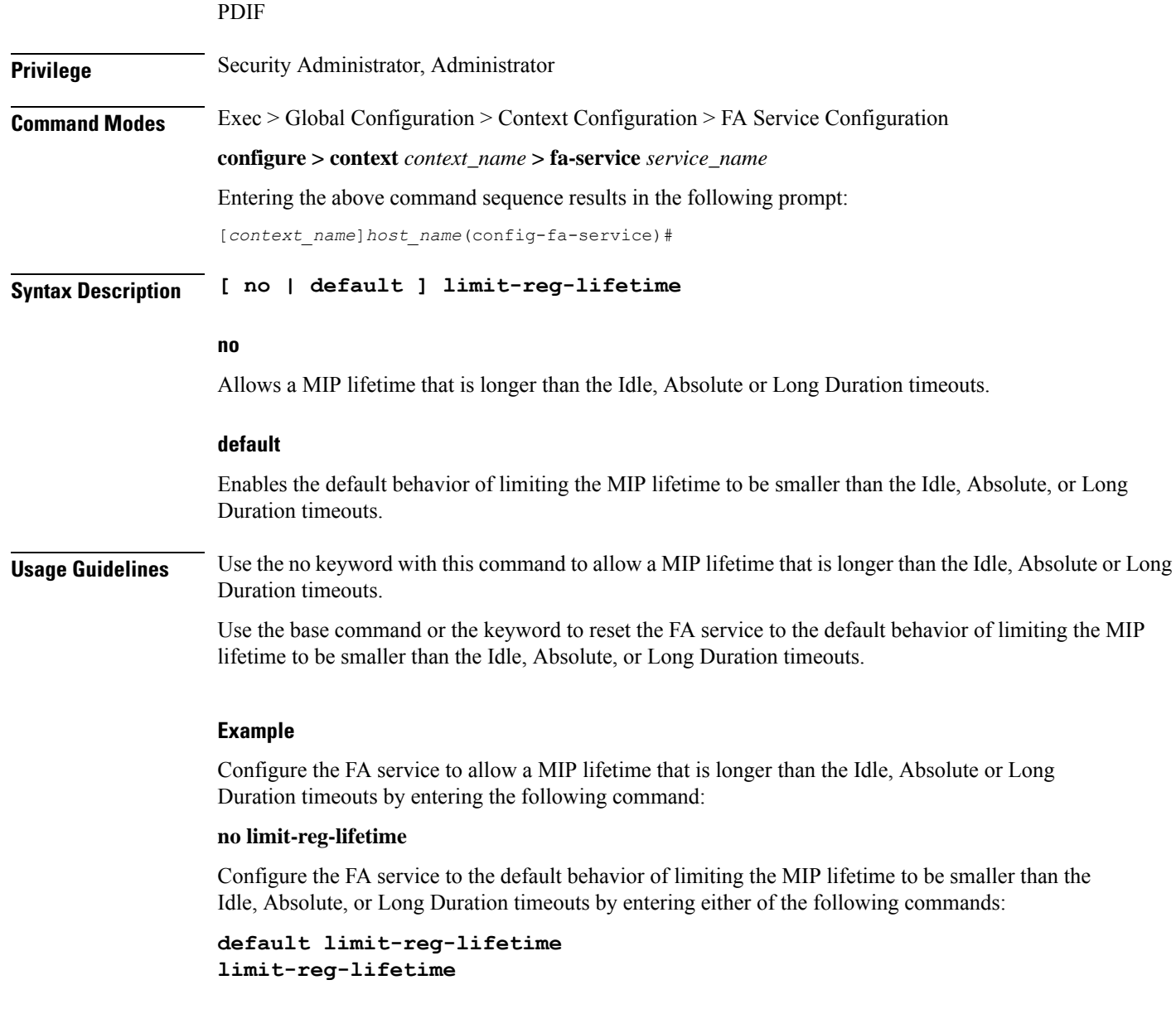

# <span id="page-23-0"></span>**max-challenge-len**

For mobile subscribers, the FA generates a random number and sends it to the mobile node as part of the mobile authentication extension (Mobile-Foreign Authentication extension) as described in RFC 3012. This command sets the maximum length of the FA challenge in bytes.

Product PDSN ASN-GW **GGSN** 

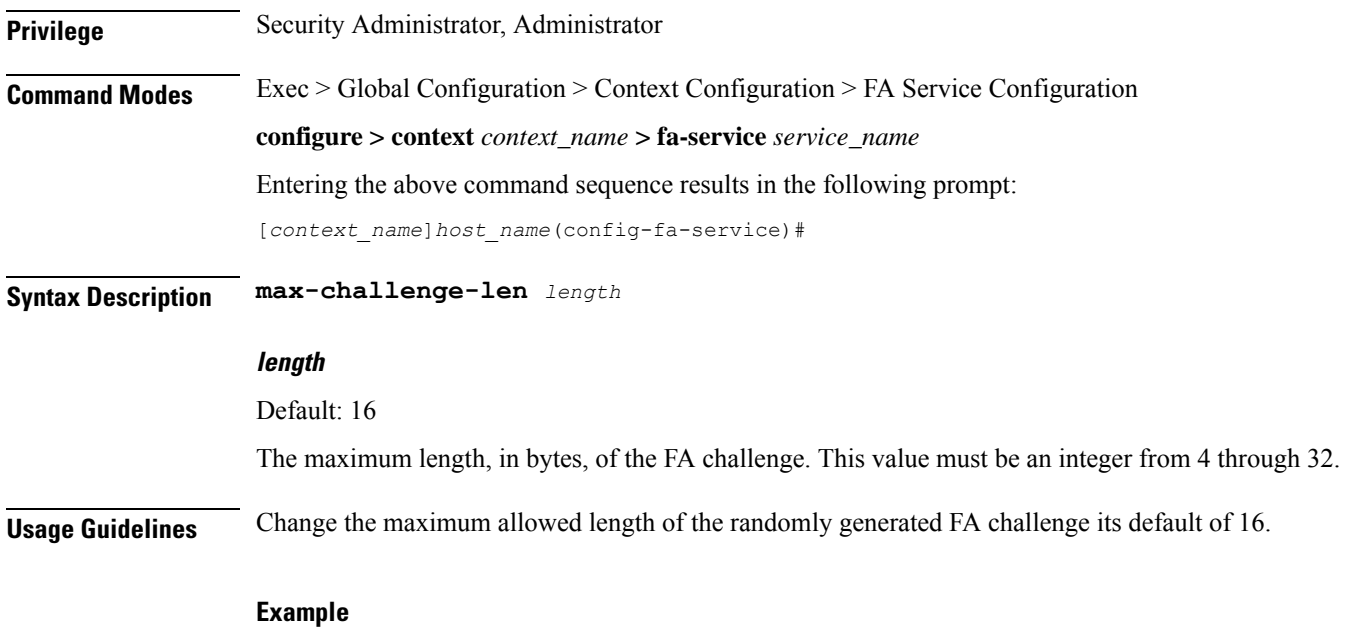

Use the following command to change the maximum length of the FA challenge to 18 bytes:

**max-challenge-len 18**

# <span id="page-24-0"></span>**mn-aaa-removal-indication**

Enables the FA to remove the Mobile Network-Final Assembly Code (MN-FAC) and MN-AAA extensions from RRQs. This is disabled by default.

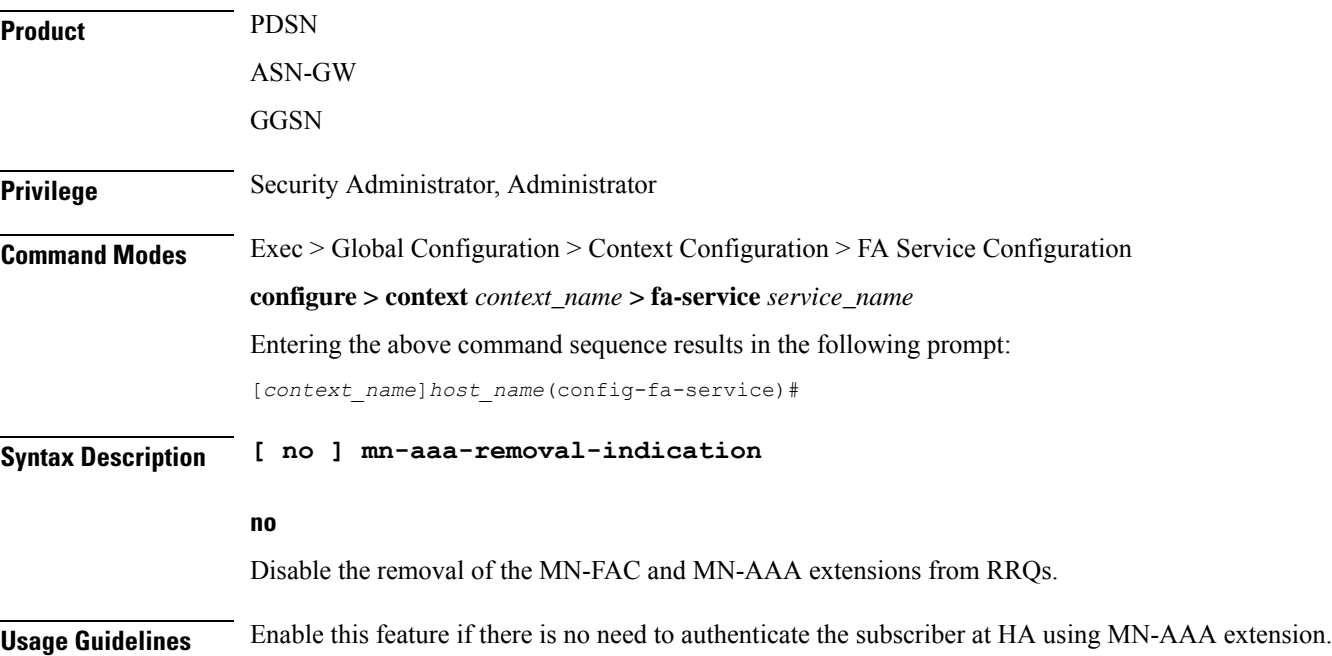

#### **Example**

The following command enables theFA service to remove MN-FAC and MN-AAA extensions from RRQs:

```
mn-aaa-removal-indication
```
# <span id="page-25-0"></span>**multiple-reg**

Specifies the number of simultaneous Mobile IP sessions that will be supported for over a single PPP session.

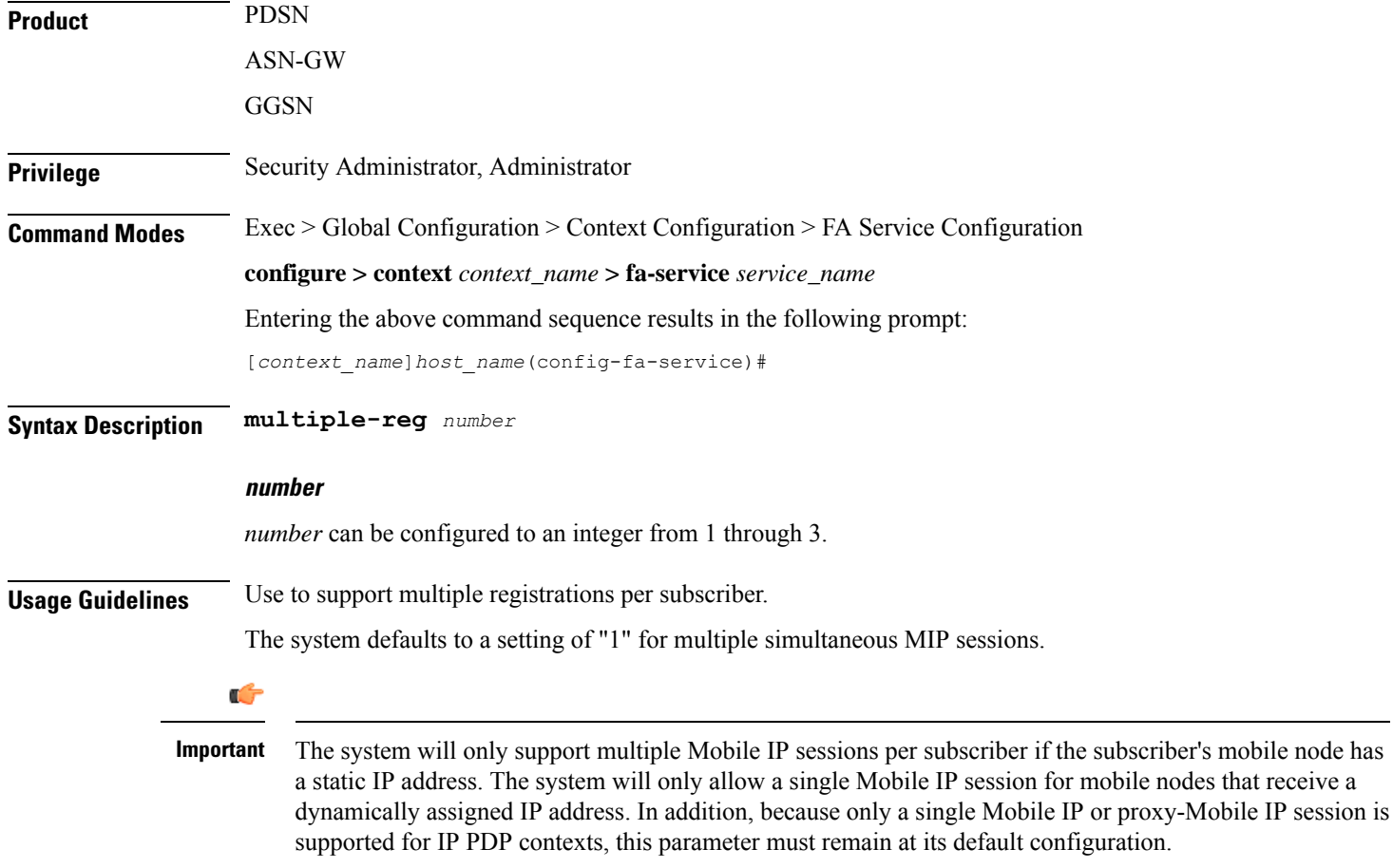

#### **Example**

The following command configures the number of supported simultaneous registrations for subscribers using this FA service to *3*.

**multiple-reg 3**

# <span id="page-26-0"></span>**optimize tunnel-reassembly**

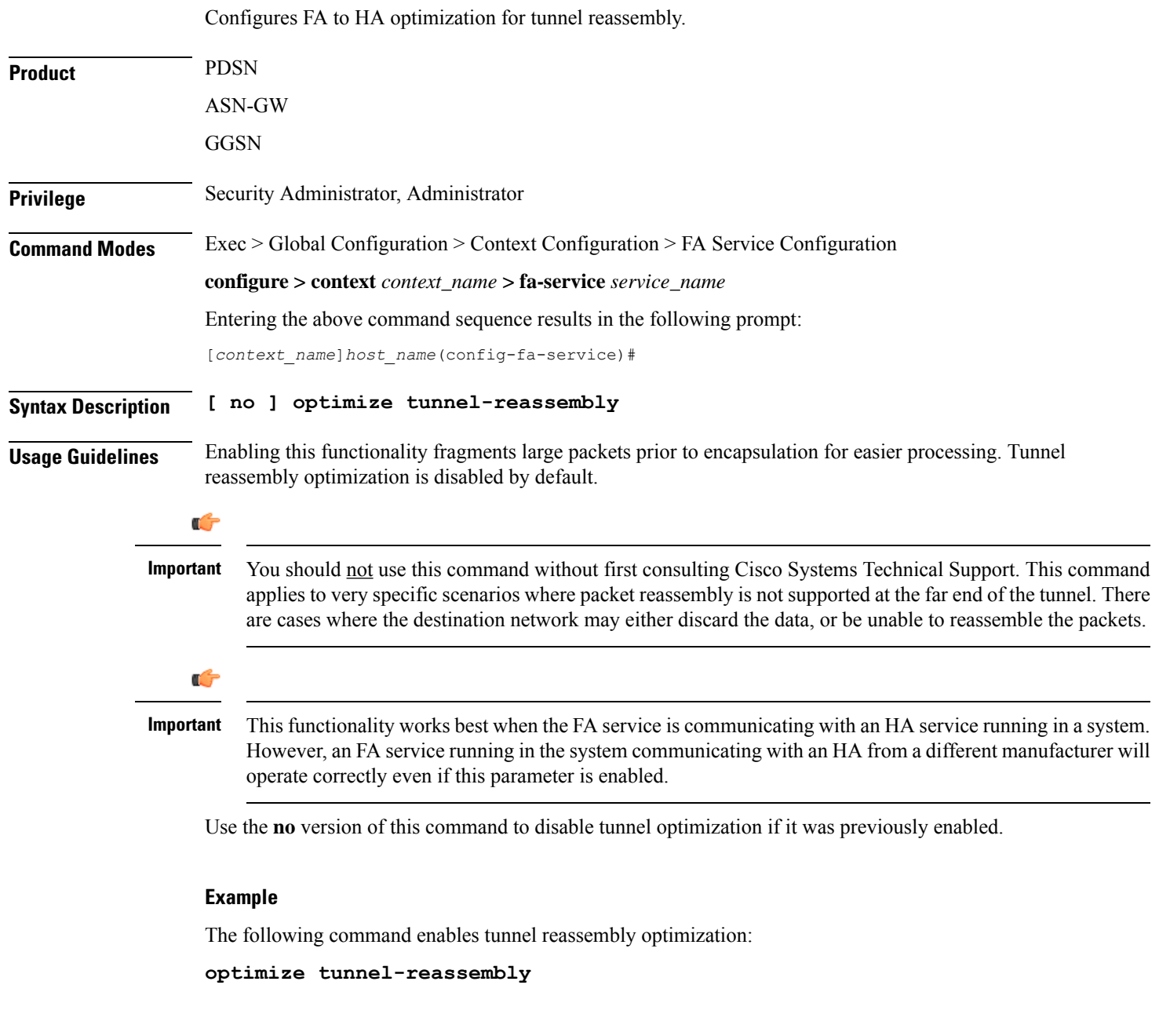

# <span id="page-26-1"></span>**private-address allow-no-reverse-tunnel**

This command enables the FA to allow calls with private addresses and no reverse tunneling.

Product PDSN

I

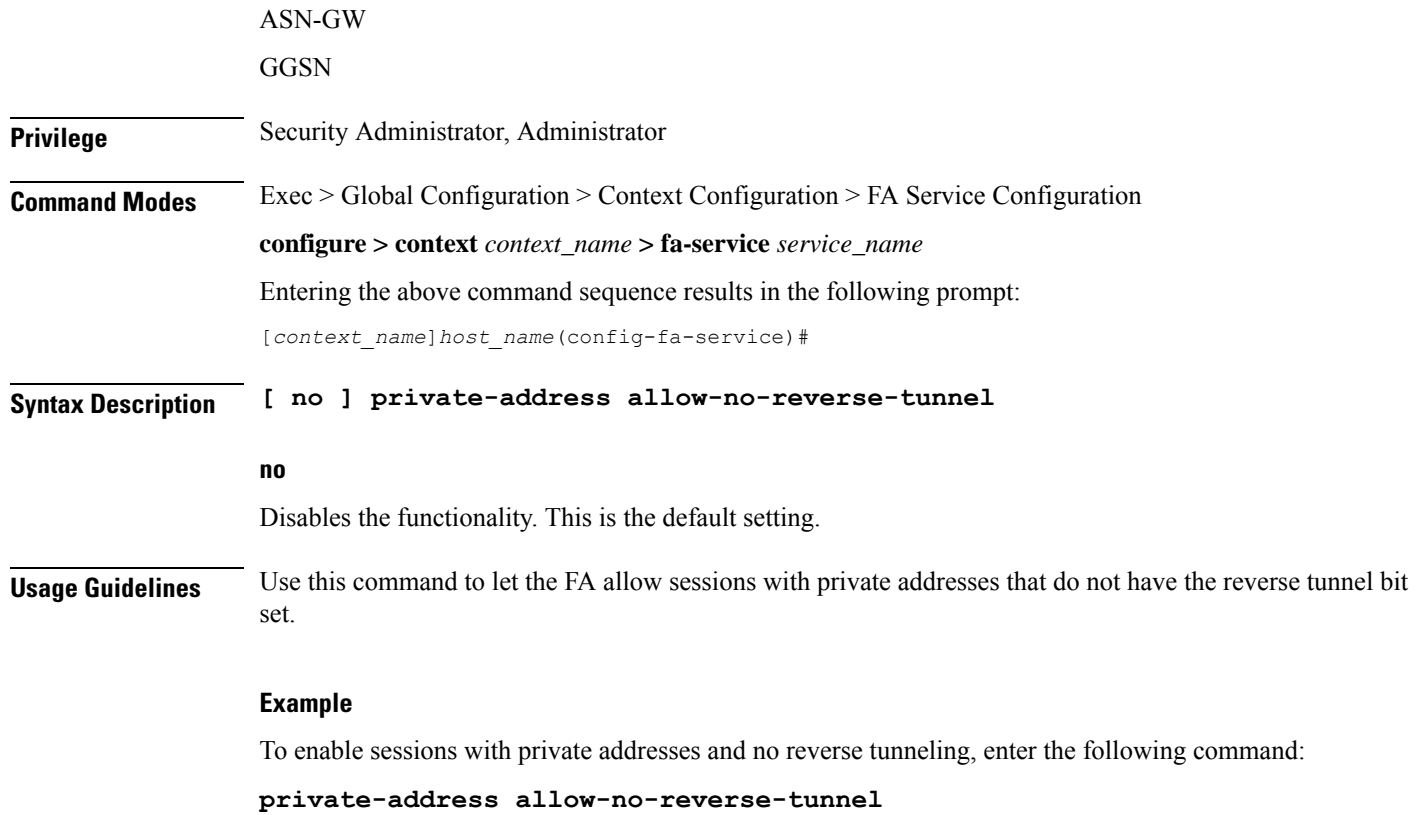

# <span id="page-27-0"></span>**proxy-mip**

Configures parameters pertaining to Proxy Mobile IP support.

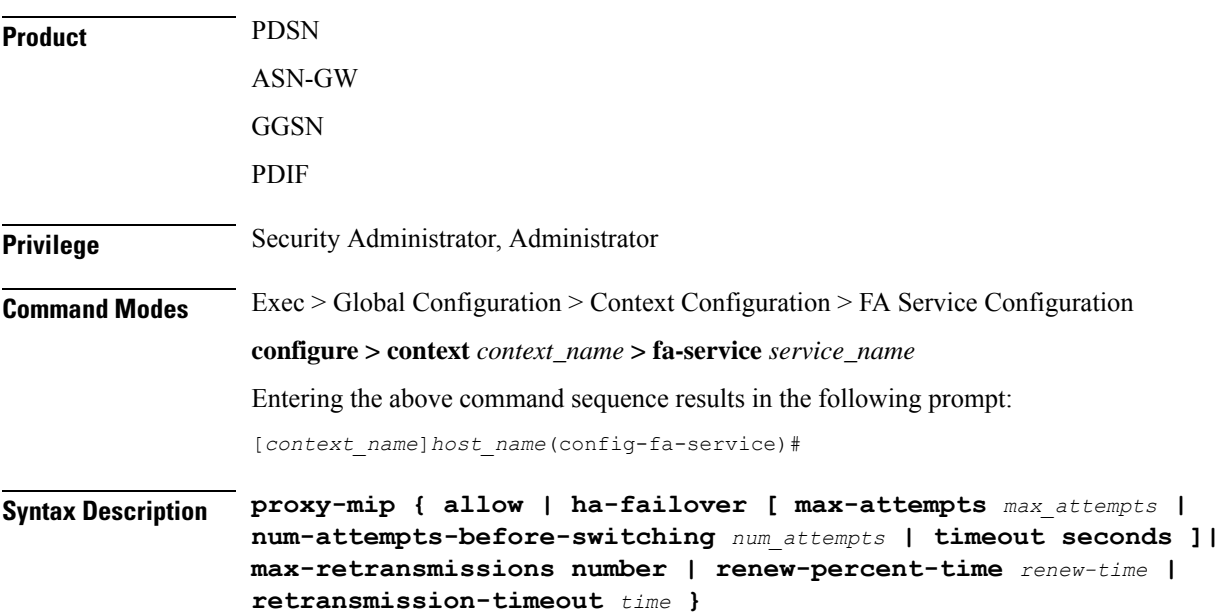

```
no proxy-mip {allow | ha-failover }
default proxy-mip { allow | ha-failover | max-retransmissions |
renew-percent-time | retransmission-timeout }
```
#### **no**

Disables FA service support for Proxy Mobile IP or HA failover for Proxy Mobile IP.

#### **default**

Restores the specified option to the default setting as described below.

#### **allow**

Default: Disabled

Enables FA service support for Proxy Mobile IP.

#### **ha-failover [max-attempts max\_attempts | num-attempts-before-switching num\_attempts |timeout seconds ]**

Default: Disabled

Enables HA failover for the Proxy Mobile IP feature.

- **max-attempts** *max\_attempts* Configures the maximum number of retransmissions of Proxy MIP control messages. *max\_attempts* must be an integer from 1 through 10. Default is 4
- **num-attempts-before-switching** *num\_attempts* Configuresthe total number of RRQ attempts(including retransmissions) before failing over to the alternate HA. *num\_attempts* must be an integer from 1 through 5. Default is 2.
- **timeout** *seconds* Configures the retransmission timeout (in seconds) of Proxy MIP control messages when failover happens. *seconds* must be an integer from 1 through 50. Default is 2

#### **max-retransmissions number**

Default: 5

Configures the maximum number re-try attempts that the FA service is allowed to make when sending Proxy Mobile IP Registration Requests to the HA.

*number* is the maximum number of retries and can be configured to an integer from 1 through 4294967295.

#### **renew-percent-time renew-time**

Default: 75

Configures the amount of time that must pass prior to the FA sending a Proxy Mobile IP Registration Renewal Request.

*renew-time* is entered as a percentage of the advertisement registration lifetime configured for the FA service. (Refer to the **advertise** command in this chapter). *renew-time* can be configured to an integer from 1 through 100.

The following equation can be used to calculate *renew-time*:

```
renew-time = (duration / lifetime) * 100
```
duration = The desired amount of time that can pass prior to the FA sending a Proxy Mobile IP Registration Renewal Request

lifetime = The advertisement registration lifetime configured for the FA service.

duration / lifetime

#### **retransmission-timeout time**

Default: 3

Configures the maximum amount of time allowed by the FA for a response from the HA before re-sending a Proxy Mobile IP Registration Request message.

*time* is measured in seconds and can be configured to an integer from 1 through 100.

**Usage Guidelines** The **proxy-mip** command and its keywords configure the FA services support for Proxy Mobile IP.

When enabled though the session license and feature use key, the system supports Proxy Mobile IP to provide a mobility solution for subscribers with mobile nodes (MNs) capable of supporting only Simple IP.

In addition to the parameters configured via this command, the HA-FA SPI(s) must also be modified to support Proxy Mobile IP. Refer to the **fa-ha-spi** command for more information.

#### **Example**

The following command configures the FA service to wait up to *5* seconds for an HA to respond prior to re-sending an a Mobile IP Registration Request message:

```
proxy-mip retransmission-timeout 5
```
If the advertisement registration lifetime configured for the FA service is 900 seconds and you want the system to send a Proxy Mobile IP Registration Renewal Request message after 500 seconds, then the following command must be executed:

**proxy-mip renew-percent-time 50**

Note that  $50 = (450 / 900) 100$ .

### <span id="page-29-0"></span>**reg-timeout**

Configures the FA registration reply timeout.

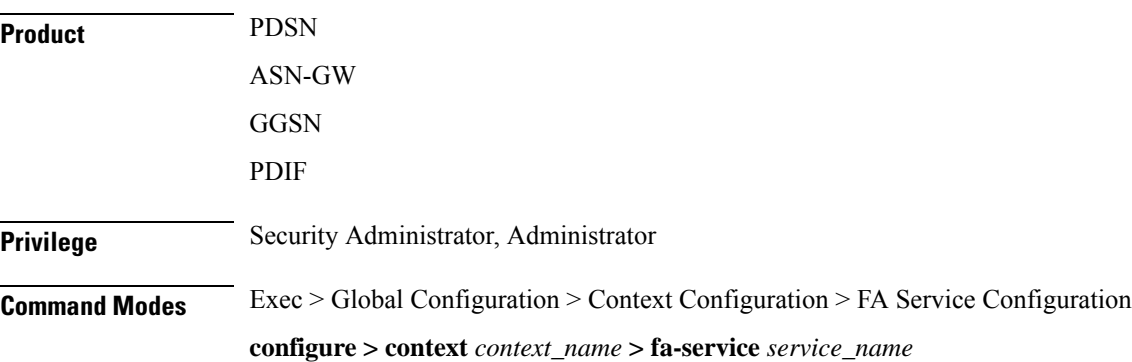

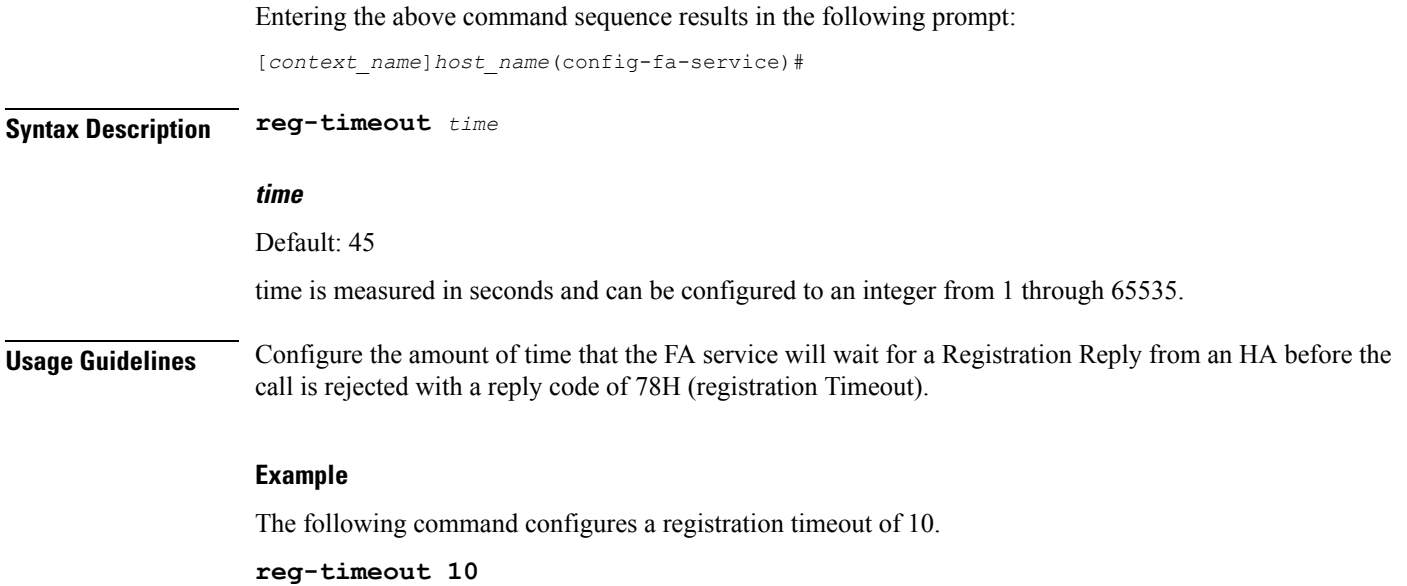

### <span id="page-30-0"></span>**reverse-tunnel**

Enables the use of reverse tunneling for a Mobile IP (MIP) sessions when requested by the mobile node (MN).

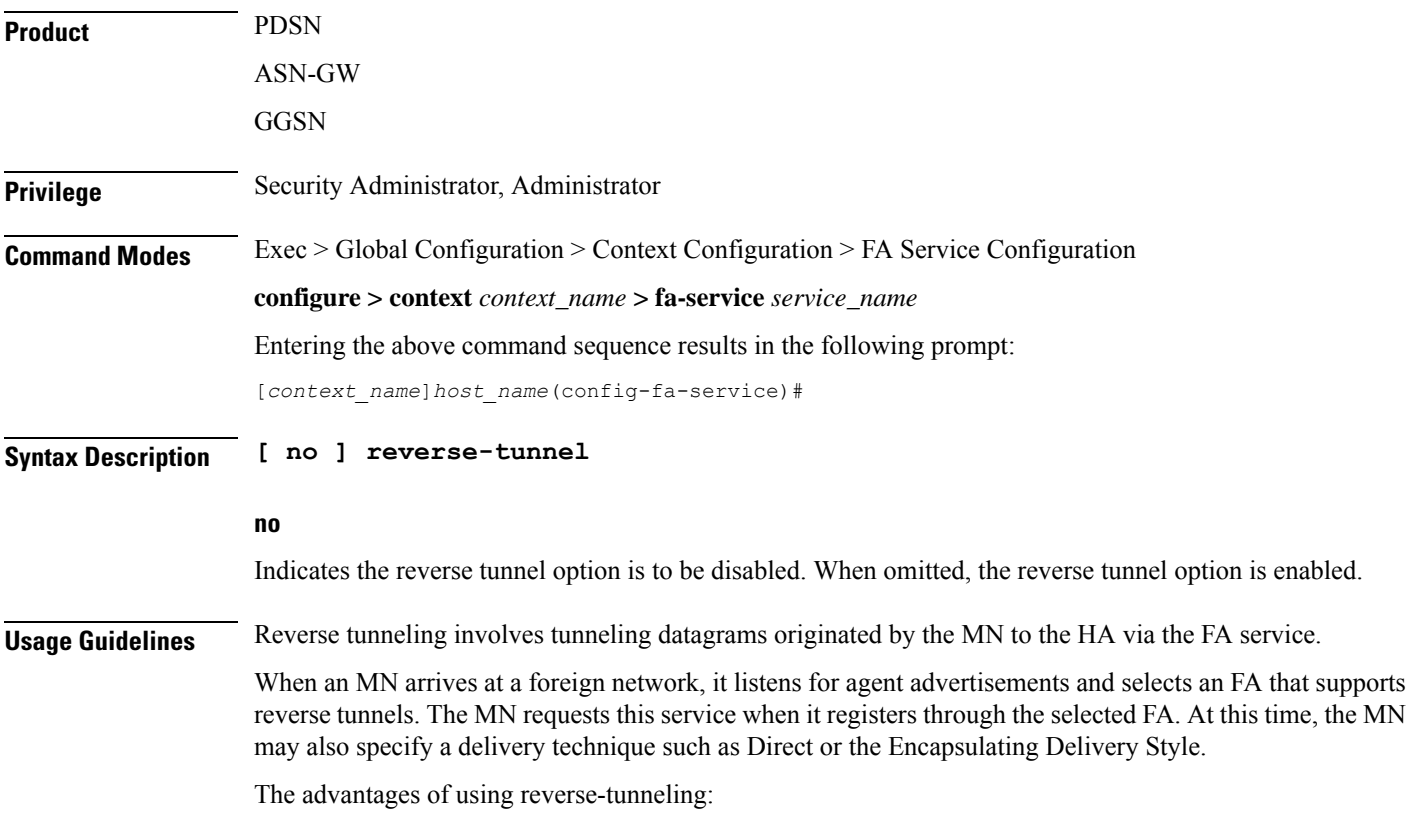

- All datagrams from the mobile node seem to originate from its home network
- The FA can keep track of the HA that the mobile node is registered to and tunnel all datagrams from the mobile node to its HA

Use the **no** option of this command to disable reverse tunneling. If reverse tunneling is disabled, and the mobile node does not request it, then triangular routing is used.

The system defaults to reverse tunnel enabled.

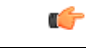

**Important**

If reverse tunneling is disabled on the system and an MN requests it, the call will be rejected with a reply code of 74H (reverse-tunneling unavailable).

#### **Example**

The following command disables reverse-tunneling support for the FA service:

```
no reverse-tunnel
```
### <span id="page-31-0"></span>**revocation**

Enables the MIP revocation feature and configures revocation parameters.

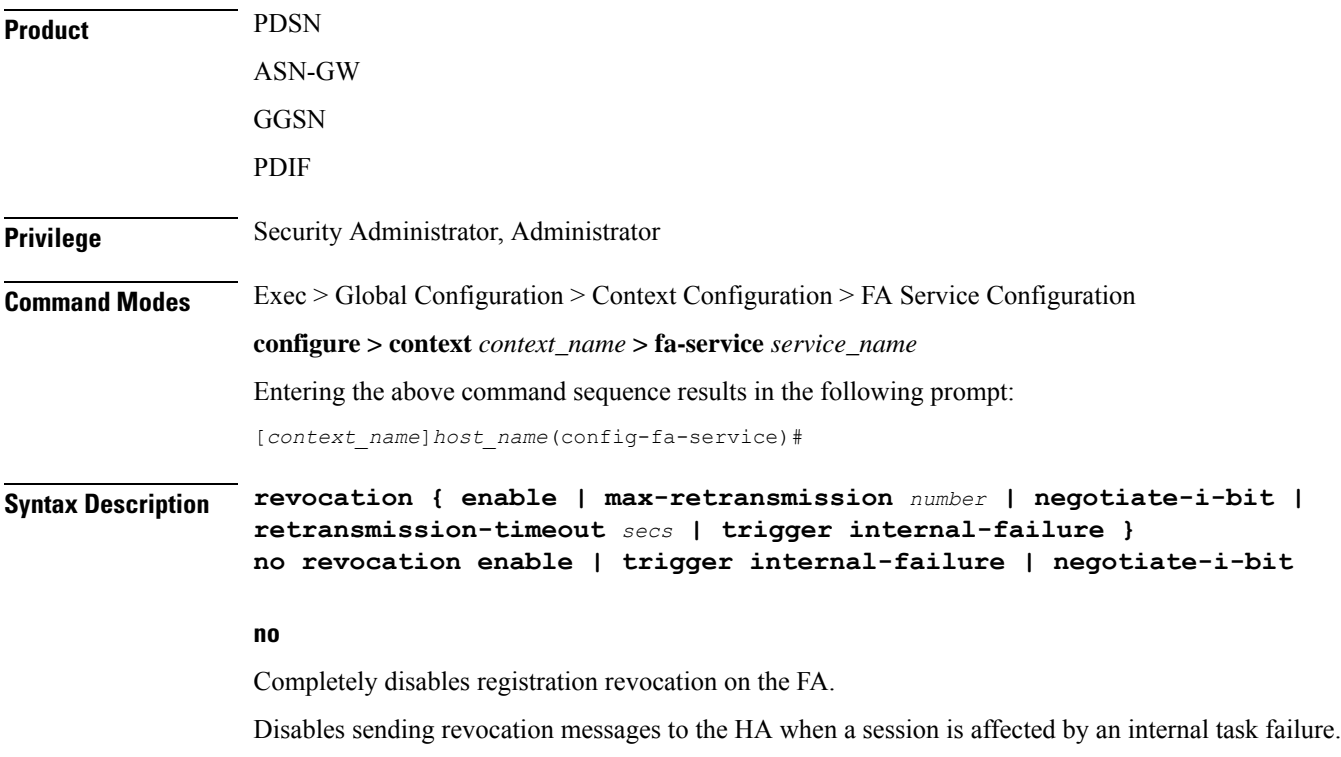

#### **enable**

Enables the MIP registration revocation feature on the FA. When enabled, if revocation is negotiated with an HA, and a MIP binding is terminated, the FA can send a Revocation message to the HA. This feature is disabled by default.

#### **max-retransmission number**

Default: 3

Specifies the maximum number of retransmissions of a Revocation message before the revocation fails. *number* must be an integer from 0 through 10.

#### **negotiate-i-bit**

Default: disabled

Enables the FA to negotiate the i-bit via PRQ/RRP messages and processes the i-bit revocation messages.

#### **retransmission-timeout secs**

Default: 3

Specifies the number of seconds to wait for a Revocation Acknowledgement from the HA before retransmitting the Revocation message. *secs* must be an integer from 1 through 10.

#### **trigger internal-failure**

Default: disabled

Enable sending a revocation message to the HA for all sessions that are affected by an internal task failure.

**Usage Guidelines** Use this command to enable or disable the MIP revocation feature on the FA or to change settings for this feature. Both the HA and the FA must have Registration Revocation enabled and FA/HA authorization must be in use for Registration Revocation to be negotiated successfully.

#### **Example**

The following command enables Registration Revocation on the FA:

#### **revocation enable**

The following command sets the maximum number of retries for a Revocation message to 6:

#### **revocation max-retransmission 6**

The following command sets the timeout between retransmissions to 10:

```
revocation retransmission-timeout 10
```
### <span id="page-32-0"></span>**threshold reg-reply-error**

Set an alarm or alert based on the number of registration reply errors per FA service.

Product PDSN

I

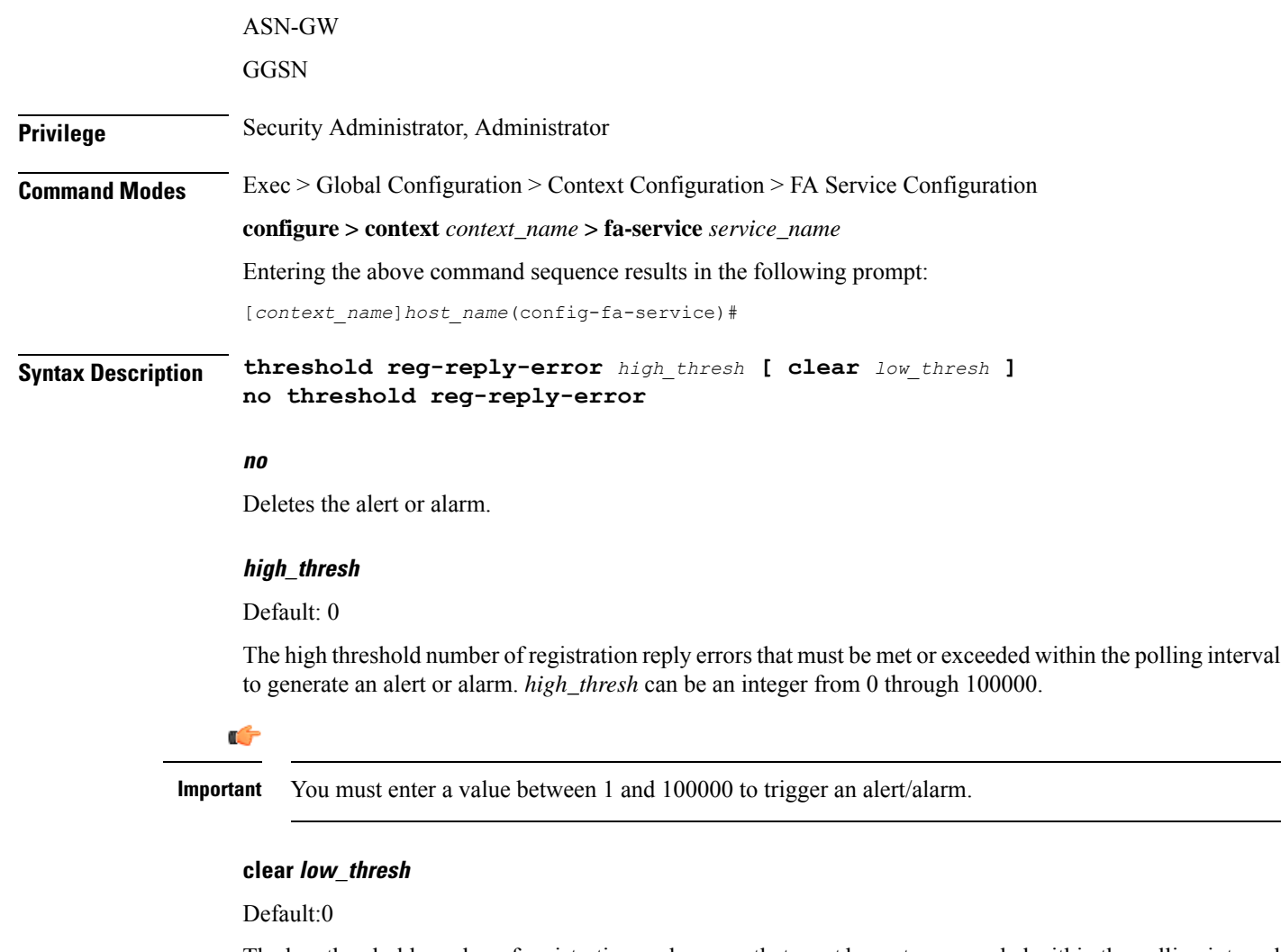

The low threshold number of registration reply errors that must be met or exceeded within the polling interval to clear an alert or alarm. *low\_thresh* can be an integer from 0 through 100000.

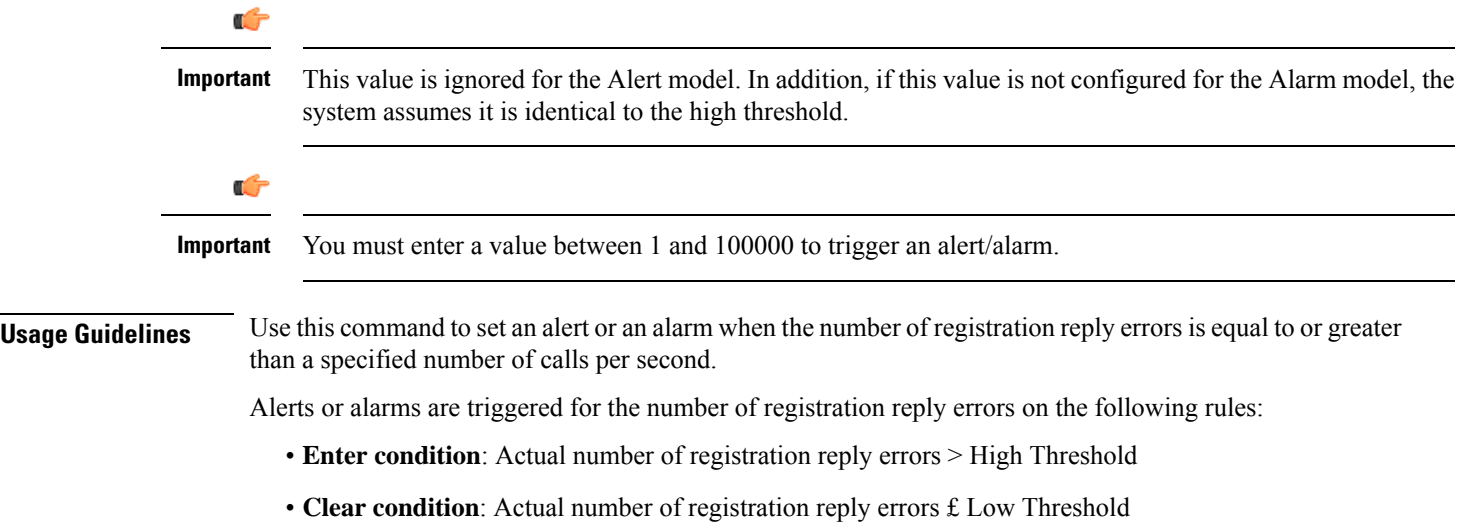

#### **Example**

The following command configures a registration reply error threshold of *1000* and a low threshold of *500* for a system using the Alarm thresholding model:

**threshold reg-reply-error 1000 clear 500**

L